# *The TEX Live Guide* T<sub>E</sub>X Live 2011

## Karl Berry, editor

## <http://tug.org/texlive/>

## June 2011

## **Contents**

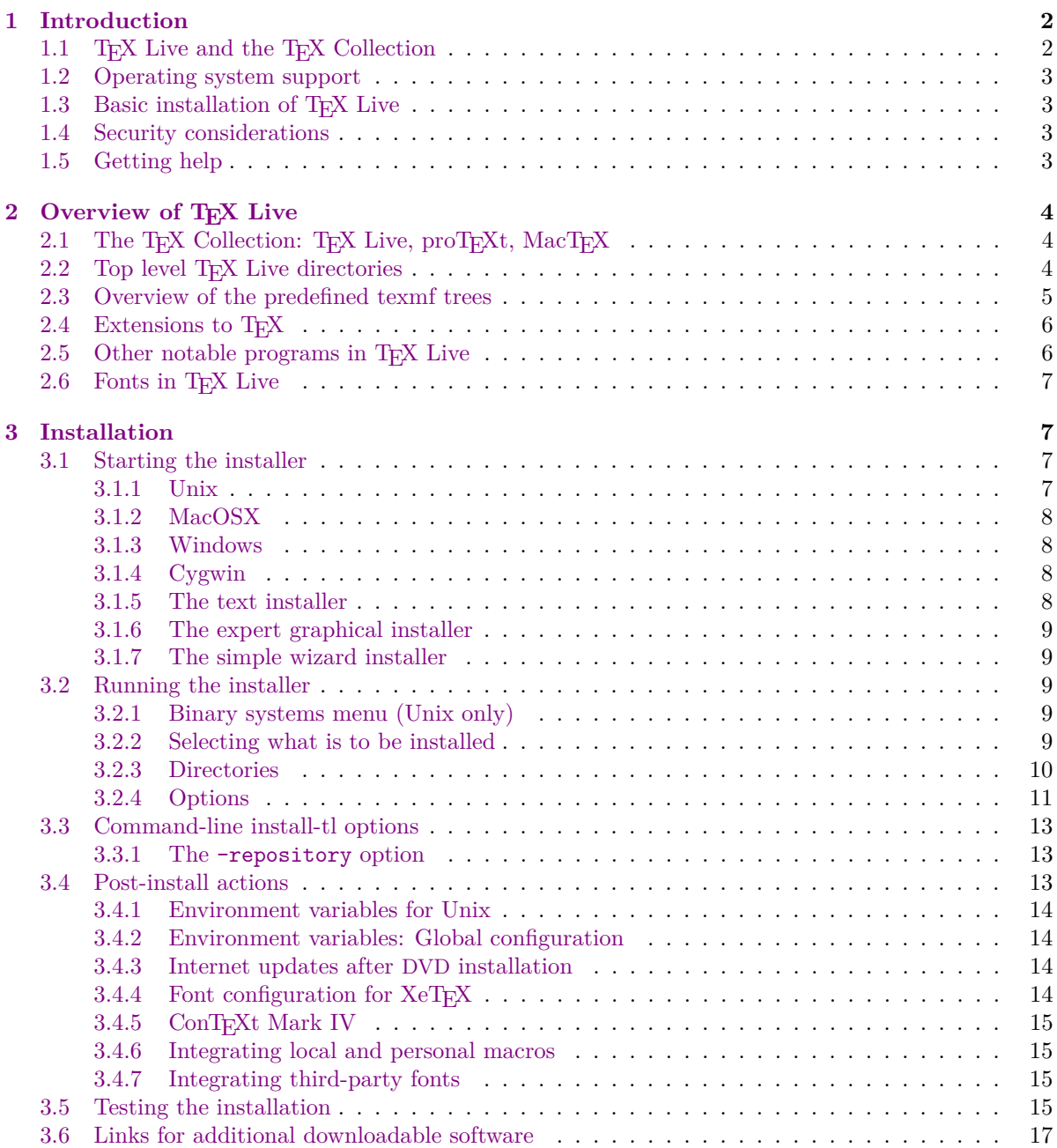

### 1 INTRODUCTION 2

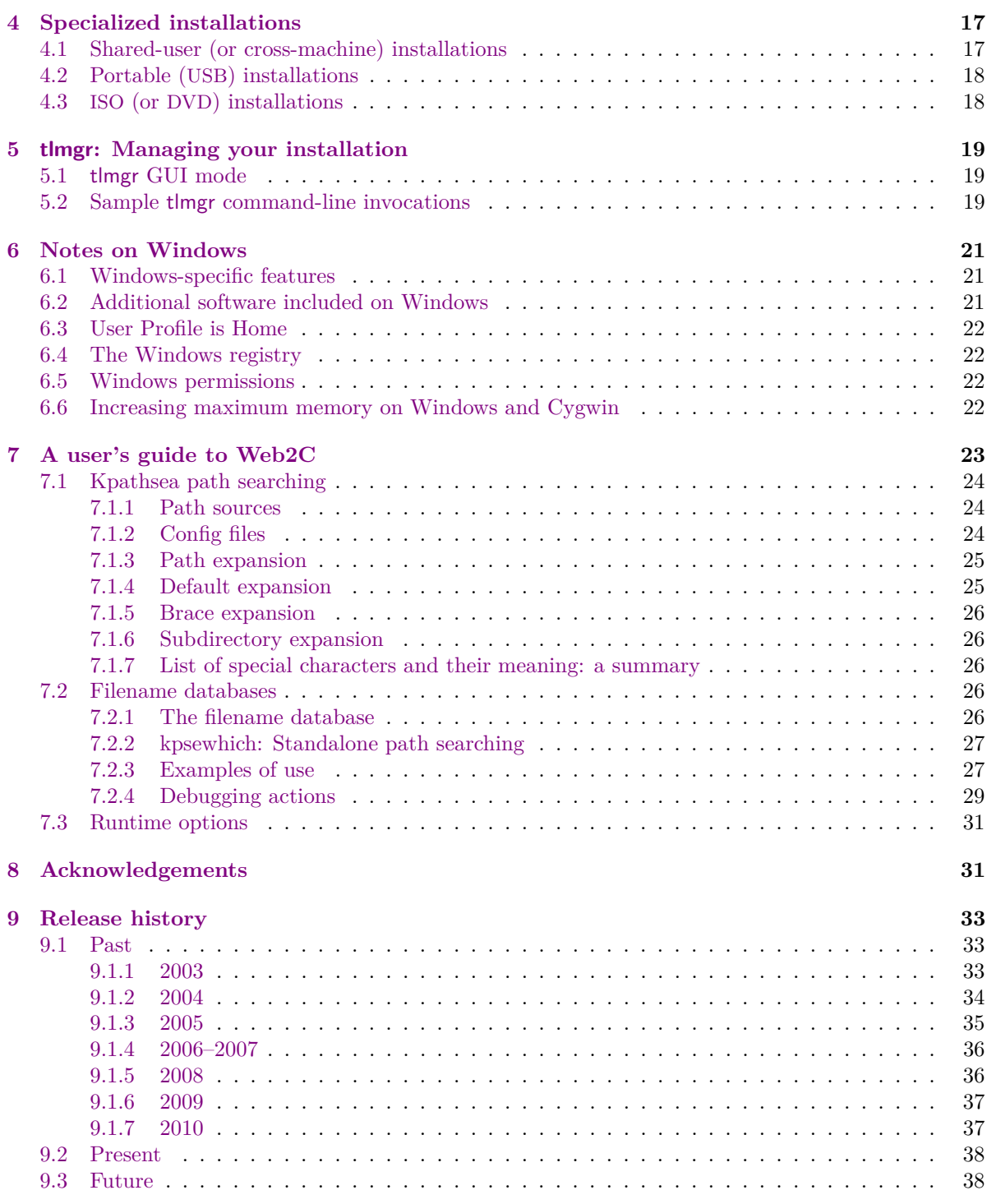

## <span id="page-1-0"></span>**1 Introduction**

### <span id="page-1-1"></span>1.1 TEX Live and the TEX Collection

This document describes the main features of the T<sub>E</sub>X Live software distribution — T<sub>E</sub>X and related programs for GNU/Linux and other Unix flavors, Mac OS X, and Windows systems.

You may have acquired TEX Live by downloading, or on the TEX Collection DVD, which TEX user groups distribute among their members, or in other ways. Section [2.1](#page-3-1) briefly describes the contents of the DVD. Both T<sub>E</sub>X Live and the T<sub>E</sub>X Collection are cooperative efforts by the T<sub>E</sub>X user groups. This document mainly describes T<sub>E</sub>X Live itself.

TEX Live includes executables for TEX, L<sup>AT</sup>EX 2<sub>ε</sub>, ConTEXt, METAFONT, MetaPost, BIBTEX and many other programs; an extensive collection of macros, fonts and documentation; and support for typesetting in many different scripts from around the world.

For a brief summary of the major changes in this edition of T<sub>E</sub>X Live, see the end of the document, section [9](#page-32-0) (p. [33\)](#page-32-0).

### <span id="page-2-0"></span>**1.2 Operating system support**

TEX Live contains binaries for many Unix-based platforms, including GNU/Linux, Mac OS X, and Cygwin. The included sources can be compiled on platforms for which we do not provide binaries.

As to Windows: Windows XP and later are supported. Windows 2000 will probably still mostly work. There are no special 64-bit executables for Windows, but the 32-bit executables should run on 64-bit systems.

See section [2.1](#page-3-1) for alternate solutions for Windows and Mac OS X.

### <span id="page-2-1"></span>1.3 Basic installation of T<sub>E</sub>X Live

You can install T<sub>E</sub>X Live either from DVD or over the Internet ([http://tug.org/texlive/acquire.](http://tug.org/texlive/acquire.html) [html](http://tug.org/texlive/acquire.html)). The net installer itself is small, and downloads everything requested from the Internet.

The DVD installer lets you install to a local disk. You cannot run T<sub>EX</sub> Live directly from the T<sub>EX</sub> Collection DVD (or its .iso image), but you can prepare a runnable installation on, e.g., a USB stick (see section [4.2\)](#page-17-0). Installation is described in later sections (p. [7\)](#page-6-1), but here is a quick start:

- The installation script is named install-tl. It can operate in a "wizard mode" given the option -gui=wizard (default for Windows), a text mode given -gui=text (default for everything else), and an expert GUI mode given -gui=perltk.
- One of the installed items is the 'T<sub>EX</sub> Live Manager' program, named tlmgr. Like the installer, it can be used in both GUI mode and in text mode. You can use it to install and uninstall packages and do various configuration tasks.

### <span id="page-2-2"></span>**1.4 Security considerations**

To the best of our knowledge, the core TEX programs themselves are (and always have been) extremely robust. However, the contributed programs in TEX Live may not reach the same level, despite everyone's best efforts. As always, you should be careful when running programs on untrusted input; for maximum safety, use a new subdirectory.

This need for care is especially urgent on Windows, since in general Windows finds programs in the current directory before anything else, regardless of the search path. This opens up a wide variety of possible attacks. We have closed many holes, but undoubtedly some remain, especially with thirdparty programs. Thus, we recommend checking for suspicious files in the current directory, especially executables (binaries or scripts). Ordinarily they should not be present, and definitely should not normally be created by merely processing a document.

Finally, T<sub>E</sub>X (and its companion programs) are able to write files when processing documents, a feature that can also be abused in a wide variety of ways. Again, processing unknown documents in a new subdirectory is the safest bet.

### <span id="page-2-3"></span>**1.5 Getting help**

The TEX community is active and friendly, and most serious questions end up getting answered. However, the support is informal, done by volunteers and casual readers, so it's especially important that you do your homework before asking. (If you prefer guaranteed commercial support, you can forgo TEX Live completely and purchase a vendor's system; <http://tug.org/interest.html#vendors> has a list.)

Here is a list of resources, approximately in the order we recommend using them:

- Getting Started If you are new to TEX, the web page <http://tug.org/begin.html> gives a brief introduction to the system.
- **TEX FAQ** The TEX FAQ is a huge compendium of answers to all sorts of questions, from the most basic to the most arcane. It is included on TEX Live in texmf-dist/doc/generic/FAQ-en/html/ index.html, and is available on the Internet through <http://www.tex.ac.uk/faq>. Please check here first.
- **TEX Catalogue** If you are looking for a specific package, font, program, etc., the TEX Catalogue is the place to look. It is a huge collection of all TEX-related items. See [http://mirror.ctan.org/](http://mirror.ctan.org/help/Catalogue/) [help/Catalogue/](http://mirror.ctan.org/help/Catalogue/).
- **TEX Web Resources** The web page <http://tug.org/interest.html> has many TEX-related links, in particular for numerous books, manuals, and articles on all aspects of the system.
- **support archives** The two principal support forums are the Usenet newsgroup <news:comp.text.tex> and the mailing list [texhax@tug.org](mailto:texhax@tug.org). Their archives have years of past questions and answers for your searching pleasure, via <http://groups.google.com/group/comp.text.tex/topics> and <http://tug.org/mail-archives/texhax>, respectively. And a general web search, for example on <http://google.com>, never hurts.
- **asking questions** If you cannot find an answer, you can post to comp.text.tex through Google or your newsreader, or to [texhax@tug.org](mailto:texhax@tug.org) through email. But before you post, *please* read this FAQ entry, to maximize your chances of getting a useful answer: [http://www.tex.ac.uk/cgi-bin/](http://www.tex.ac.uk/cgi-bin/texfaq2html?label=askquestion) [texfaq2html?label=askquestion](http://www.tex.ac.uk/cgi-bin/texfaq2html?label=askquestion). Also worth mentioning are the LATEX Community site at <http://www.latex-community.org/> and its forum <http://www.latex-community.org/forum/>, and T<sub>E</sub>X StackExchange at <http://tex.stackexchange.com/>.
- **TEX Live support** If you want to report a bug or have suggestions or comments on the TEX Live distribution, installation, or documentation, the mailing list is  $text{-}live@tug.org$ . However, if your question is about how to use a particular program included in TEX Live, please write to that program's maintainer or mailing list. Often running a program with the --help option will provide a bug reporting address.

The other side of the coin is helping others who have questions. Both comp.text.tex and texhax are open to anyone, so feel free to join, start reading, and help out where you can.

## <span id="page-3-0"></span>2 Overview of T<sub>F</sub>X Live

This section describes the contents of TEX Live and the TEX Collection of which it is a part.

### <span id="page-3-1"></span>2.1 The T<sub>E</sub>X Collection: T<sub>E</sub>X Live, proT<sub>E</sub>Xt, MacT<sub>E</sub>X

The T<sub>E</sub>X Collection DVD comprises the following:

- **TEX Live** A complete TEX system to be installed to disk. Its home page is [http://tug.org/](http://tug.org/texlive/) [texlive/](http://tug.org/texlive/).
- MacT<sub>E</sub>X for Mac OS X, this adds a native Mac OS X installer and other Mac applications to T<sub>E</sub>X Live. Its home page is <http://tug.org/mactex/>.
- **proTEXt** An enhancement of the MIKTEX distribution for Windows, proTEXt adds a few extra tools to MiKTEX, and simplifies installation. It is entirely independent of TEX Live, and has its own installation instructions. The proTEXt home page is <http://tug.org/protext>.
- **CTAN** A snapshot of the CTAN repository (<http://www.ctan.org>).

**texmf-extra** A directory with assorted additional packages.

CTAN, protext, and texmf-extra do not necessarily follow the same copying conditions as TEX Live, so be careful when redistributing or modifying.

### <span id="page-3-2"></span>2.2 Top level T<sub>E</sub>X Live directories

Here is a brief listing and description of the top level directories in a T<sub>E</sub>X Live installation.

bin The T<sub>E</sub>X system programs, arranged by platform.

- readme-\*.dir Quick overview and useful links for TEX Live, in various languages, in both HTML and plain text.
- source The source to all included programs, including the main Web2C-based T<sub>E</sub>X distributions.

texmf See TEXMFMAIN below.

texmf-dist See TEXMFDIST below.

tlpkg Scripts, programs and data for managing the installation, and special support for Windows.

In addition to the directories above, the installation scripts and README files (in various languages) are at the top level of the distribution.

For documentation, the comprehensive links in the top-level file doc.html may be helpful. The documentation for the programs (manuals, man pages, Info files) is in texmf/doc. The documentation for TEX packages and formats is in texmf-dist/doc. You can use the texdoc program to find any documentation wherever it is located.

This T<sub>EX</sub> Live documentation itself is in texmf/doc/texlive, available in several languages:

- Czech/Slovak: texmf/doc/texlive/texlive-cz
- German: texmf/doc/texlive/texlive-de
- English: texmf/doc/texlive/texlive-en
- French: texmf/doc/texlive/texlive-fr
- Italian: texmf/doc/texlive/texlive-it
- Polish: texmf/doc/texlive/texlive-pl
- Russian: texmf/doc/texlive/texlive-ru
- Serbian: texmf/doc/texlive/texlive-sr
- Simplified Chinese: texmf/doc/texlive/texlive-zh-cn

### <span id="page-4-0"></span>**2.3 Overview of the predefined texmf trees**

This section lists the predefined variables specifying the texmf trees used by the system, and their intended purpose, and the default layout of TFX Live. The command  $tlmgr$  conf shows the values of these variables, so that you can easily find out how they map to particular directories in your installation.

All of the trees, including the personal ones, should follow the T<sub>E</sub>X Directory Structure (TDS, <http://tug.org/tds>), with all its myriad subdirectories, or files may not be found. Section [3.4.6](#page-14-1) (p. [15\)](#page-14-1) describes this in more detail.

- TEXMFMAIN The tree which holds vital parts of the system such as configuration files, helper scripts, and program documentation.
- TEXMFDIST The tree which holds the main set of macro packages, fonts, etc.
- TEXMFLOCAL The tree which administrators can use for system-wide installation of additional or updated macros, fonts, etc.
- TEXMFHOME The tree which users can use for their own individual installations of additional or updated macros, fonts, etc. The expansion of this variable dynamically adjusts for each user to their own individual directory.
- TEXMFCONFIG The (personal) tree used by the utilities texconfig, updmap, and fmtutil to store modified configuration data.
- TEXMFSYSCONFIG The (site-wide) tree used by the utilities texconfig-sys, updmap-sys, and fmtutil-sys to store modified configuration data.
- TEXMFVAR The (personal) tree used by texconfig, updmap and fmtutil to store (cached) runtime data such as format files and generated map files.
- TEXMFCACHE The (personal) tree used by ConTEXt MkIV to store (cached) runtime data. Default value in T<sub>F</sub>X Live is the same as TEXMFVAR.
- TEXMFSYSVAR The (site-wide) tree used by texconfig-sys, updmap-sys and fmtutil-sys, and also by tlmgr, to store (cached) runtime data such as format files and generated map files.

The default layout is:

system-wide root can span multiple T<sub>EX</sub> Live releases:

- 2010 A previous release.
- 2011 The current release.
	- bin
- i386-linux GNU/Linux binaries

...

```
universal-darwin Mac OS X binaries
   win32 Windows binaries
texmf This is TEXMFMAIN.
texmf-dist TEXMFDIST
texmf-var TEXMFSYSVAR
```
texmf-config TEXMFSYSCONFIG

texmf-local TEXMFLOCAL, intended to be retained from release to release.

**user's home** (\$HOME or %USERPROFILE%)

.texlive2010 Privately generated and configuration data for a previous release.

.texlive2011 Privately generated and configuration data for the current release.

texmf-var TEXMFVAR, TEXMFCACHE texmf-config TEXMFCONFIG

texmf TEXMFHOME Personal macros, etc.

### <span id="page-5-0"></span>**2.4 Extensions to TEX**

Knuth's original T<sub>E</sub>X itself is frozen, apart from rare bug fixes. It is still present in T<sub>E</sub>X Live as the program tex, and will remain so for the foreseeable future. TEX Live contains several extended versions of  $T_F X$ :

- *ε***-TEX** adds a set of new primitives (related to macro expansion, character scanning, classes of marks, additional debugging features, and more) and the T<sub>E</sub>X--X<sub>E</sub>T extensions for bidirectional typesetting. In default mode, *ε*-T<sub>E</sub>X is 100% compatible with ordinary T<sub>E</sub>X. See texmf-dist/doc/etex/ base/etex\_man.pdf.
- **pdfT<sub>EX</sub>** builds on the  $\varepsilon$ -T<sub>EX</sub> extensions, adding support for writing PDF output as well as DVI, and many non-output-related extensions. This is the program invoked for most formats, e.g., etex, latex, pdflatex. Its web site is <http://www.pdftex.org/>. See texmf-dist/doc/pdftex/manual/ pdftex-a.pdf for the manual, and texmf-dist/doc/pdftex/manual/samplepdf/samplepdf. tex for example usage of some of its features.
- LuaT<sub>EX</sub> is the designated successor of pdfT<sub>EX</sub>, and is mostly (but not entirely) backward-compatible. It is also intended to be a functional superset of Aleph (see below), though technical compatibility is not intended. The incorporated Lua interpreter (<http://www.lua.org/>) enables elegant solutions for many thorny TEX problems. When called as texlua, it functions as a standalone Lua interpreter, and is already used as such within TEX Live. Its web site is <http://www.luatex.org/>, and the reference manual is texmf-dist/doc/luatex/luatexref-t.pdf.
- **XeTEX** adds support for Unicode input and OpenType- and system fonts, implemented using standard third-party libraries. See <http://tug.org/xetex>.
- Ω **(Omega)** is based on Unicode (16-bit characters), thus supports working with almost all the world's scripts simultaneously. It also supports so-called 'Ω Translation Processes' (OTPs), for performing complex transformations on arbitrary input. Omega is no longer included in TEX Live as a separate program; only Aleph is provided:

**Aleph** combines the  $\Omega$  and  $\varepsilon$ -T<sub>E</sub>X extensions. See texmf-dist/doc/aleph/base.

### <span id="page-5-1"></span>2.5 Other notable programs in T<sub>E</sub>X Live

Here are a few other commonly-used programs included in TEX Live:

bibtex, bibtex8 bibliography support. makeindex, xindy index support. dvips convert DVI to PostScript. xdvi DVI previewer for the X Window System. dvilj DVI drive for the HP LaserJet family.

dviconcat, dviselect cut and paste pages from DVI files.

dvipdfmx convert DVI to PDF, an alternative approach to pdfTFX (mentioned above).

psselect, psnup, . . . PostScript utilities.

pdfjam, pdfjoin, ... PDF utilities.

texexec, texmfstart ConTEXt and PDF processor.

tex4ht TFX to HTML (and XML and more) converter.

### <span id="page-6-0"></span>**2.6 Fonts in TEX Live**

TEX Live comes with many high-quality scalable fonts. See <http://tug.org/fonts> and texmf-dist/ doc/fonts/free-math-font-survey.

### <span id="page-6-1"></span>**3 Installation**

### <span id="page-6-2"></span>**3.1 Starting the installer**

To begin, get the TEX Collection DVD or download the TEX Live net installer, and locate the installer script: install-tl for Unix, install-tl.bat for Windows. See [http://tug.org/texlive/acquire.](http://tug.org/texlive/acquire.html) [html](http://tug.org/texlive/acquire.html) for more information and other methods of getting the software.

- **Net installer:** Download from CTAN, under systems/texlive/tlnet; the url [http://mirror.ctan.](http://mirror.ctan.org/systems/texlive/tlnet) [org/systems/texlive/tlnet](http://mirror.ctan.org/systems/texlive/tlnet) will automatically redirect to a nearby, up-to-date, mirror. You can retrieve either install-tl.zip which can be used under Unix and Windows, or the considerably smaller install-unx.tar.gz for Unix only. After unpacking, install-tl and install-tl.bat will be in the install-tl subdirectory.
- **TEX Collection DVD:** go to the DVD's texlive subdirectory. Under Windows, the installer normally starts automatically when you insert the DVD. You can get the DVD by becoming a member of a TEX user group (highly recommended, <http://tug.org/usergroups.html>), or purchasing it separately (<http://tug.org/store>), or burning your own from the ISO image. You can also mount the ISO directly on most systems. After installing from DVD or ISO, if you want to get continuing updates from the Internet, please see [3.4.3.](#page-13-2)

The same installer program is run, whatever the source. The most visible difference between the two is that with the net installer, what you end up with is the packages that are currently available. This is in contrast to the DVD and ISO images, which are not updated between the major public releases. The following sections explain installer start-up in more detail.

### <span id="page-6-3"></span>**3.1.1 Unix**

Below, > denotes the shell prompt; user input is **bold**. The script install-tl is a Perl script. The simplest way to start it on a Unix-compatible system is as follows:

```
> cd /path/to/installer
> perl install-tl
```
(Or you can invoke **perl /path/to/installer/install-tl**, or **./install-tl** if it stayed executable, etc.; we won't repeat all these variations.) You may have to enlarge your terminal window so that it shows the full text installer screen (Figure [1\)](#page-8-5).

To install in expert GUI mode (figure [2\)](#page-9-1), you'll need the Perl/TK module compiled with XFT support, which is generally the case with GNU/Linux, but not necessarily with other systems. Given that, you can run:

```
> perl install-tl -gui
```
For a complete listing of the various options:

> **perl install-tl -help**

**Special considerations for Cygwin:** Unlike other Unix-compatible systems, Cygwin does not by default include all of the prerequisite programs needed by the TEX Live installer. See Section [3.1.4](#page-7-2) for details.

### <span id="page-7-0"></span>**3.1.2 MacOSX**

As mentioned in section [2.1,](#page-3-1) a separate distribution is prepared for Mac OSX, named MacTFX ([http:](http://tug.org/mactex)  $\ell$ tug.org/mactex). We recommend using the native MacT<sub>EX</sub> installer instead of the T<sub>EX</sub> Live installer on Mac OS X, because the native installer makes a few Mac-specific adjustments, in particular to allow easily switching between the various T<sub>E</sub>X distributions for Mac OS X (MacT<sub>E</sub>X, Fink, MacPorts, ...).

MacT<sub>EX</sub> is firmly based on T<sub>EX</sub> Live, and the main T<sub>EX</sub> trees are precisely the same. It does add a few extra folders with Mac-specific documentation and applications.

### <span id="page-7-1"></span>**3.1.3 Windows**

If you are using the net installer, or the DVD installer failed to start automatically, double-click install-tl.bat. For more customization options, e.g., selection of specific package collections, run install-tl-advanced.bat instead.

You can also start the installer from the command-prompt. Below, > denotes the prompt; user input is **bold**. If you are in the installer directory, run just:

#### > **install-tl**

Or you can invoke it with an absolute location, such as:

### > **D:**\**texlive**\**install-tl**

for the T<sub>EX</sub> Collection DVD, supposing that D: is the optical drive. Figure [3](#page-10-1) displays the wizard installer, which is the default for Windows.

To install in text mode, use:

### > **install-tl -no-gui**

For a complete listing of the various options:

```
> install-tl -help
```
### <span id="page-7-2"></span>**3.1.4 Cygwin**

The TEX Live installer supports only Cygwin 1.7. Before beginning the installation, use Cygwin's setup.exe program to install the perl and wget packages if you have not already done so. The following additional packages are recommended:

- fontconfig [needed by  $XeT_FX$ ]
- ghostscript [needed by various utilities]
- libXaw7 [needed by xdvi]
- ncurses [provides the clear command used by the installer]

#### <span id="page-7-3"></span>**3.1.5 The text installer**

Figure [1](#page-8-5) displays the main text mode screen under Unix. The text installer is the default on Unix.

This is only a command-line installer; there is no cursor support at all. For instance, you cannot tab around checkboxes or input fields. You just type something (case-sensitive) at the prompt and press the Enter key, and then the entire terminal screen will be rewritten, with adjusted content.

The text installer interface is this primitive for a reason: it is designed to run on as many platforms as possible, even with a very barebones Perl.

```
Installing TeX Live 2011 from: ...
Platform: i386-linux => 'Intel x86 with GNU/Linux'
Distribution: inst (compressed)
...
Detected platform: Intel x86 with GNU/Linux
 <B> binary systems: 1 out of 19
 <S> Installation scheme (scheme-full)
     84 collections out of 85, disk space required: 2256 MB
 Customizing installation scheme:
   <C> standard collections
   <L> language collections
 <D> directories:
   TEXDIR (the main TeX directory):
     /usr/local/texlive/2011
   ...
 <O> options:
   [ ] use letter size instead of A4 by default
   [X] allow execution of restricted list of programs via \write18
   ...
Actions:
 <I> start installation to hard disk
 <H> help
 <Q> quit
```
<span id="page-8-5"></span>Figure 1: Main text installer screen (GNU/Linux)

### <span id="page-8-0"></span>**3.1.6 The expert graphical installer**

Figure [2](#page-9-1) displays the expert graphical installer under GNU/Linux. Other than using buttons and menus, this does not differ much from the text installer.

This mode can be invoked explicitly with

#### > **install-tl -gui=perltk**

#### <span id="page-8-1"></span>**3.1.7 The simple wizard installer**

Under Windows, the default is to run the simplest installation method we could devise, called the "wizard" installer (figure [3\)](#page-10-1). It installs everything and asks almost no questions. If you want to customize your setup, you should run one of the other installers.

This mode can be invoked explicitly with

```
> install-tl -gui=wizard
```
### <span id="page-8-2"></span>**3.2 Running the installer**

The installer is intended to be mostly self-explanatory, but following are a few notes about the various options and submenus.

### <span id="page-8-3"></span>**3.2.1 Binary systems menu (Unix only)**

Figure [4](#page-10-2) displays the text mode binaries menu. By default, only the binaries for your current platform will be installed. From this menu, you can select installation of binaries for other platforms as well. This can be useful if you are sharing a TEX tree across a network of heterogenous machines, or for a dual-boot system.

### <span id="page-8-4"></span>**3.2.2 Selecting what is to be installed**

Figure [5](#page-11-0) displays the TEX Live scheme menu; from here, you choose a "scheme", which is an overall set of package collections. The default full scheme installs everything available. This is recommended,

|                     | TeX Live 2010 Installation                                  |                                   |                                      |        |  |  |
|---------------------|-------------------------------------------------------------|-----------------------------------|--------------------------------------|--------|--|--|
|                     |                                                             | ------- Basic Information ------- |                                      |        |  |  |
|                     | Binary system(s)                                            |                                   | 1 out of 19                          | Change |  |  |
|                     | Selected scheme                                             |                                   | scheme-full                          | Change |  |  |
|                     | ------- Further Customization -------                       |                                   |                                      |        |  |  |
|                     | Standard collections                                        |                                   |                                      | Change |  |  |
|                     | Language collections                                        |                                   |                                      | Change |  |  |
|                     | 84 collections out of 85 (disk space required: 2253 MB)     |                                   |                                      |        |  |  |
|                     | ------- Directory setup -------                             |                                   |                                      |        |  |  |
|                     | TEXDIR (the main TeX directory)                             |                                   | /usr/local/texlive/2010              | Change |  |  |
|                     | TEXMFLOCAL (directory for site-wide local files)            |                                   | /usr/local/texlive/texmf-local       |        |  |  |
|                     | TEXMFSYSVAR (directory for autogenerated data)              |                                   | /usr/local/texlive/2010/texmf-var    |        |  |  |
| <b>FX Live 2010</b> | TEXMFSYSCONFIG (directory for local config)                 |                                   | /usr/local/texlive/2010/texmf-config |        |  |  |
|                     | TEXMFHOME (directory for user-specific files)               |                                   | $\sim$ /texmf                        | Change |  |  |
|                     | ------- Options -------                                     |                                   |                                      |        |  |  |
|                     | Use letter size instead of A4 by default                    |                                   | <b>No</b>                            | Toggle |  |  |
|                     | Allow execution of restricted list of programs via \write18 |                                   | <b>Yes</b>                           | Toggle |  |  |
|                     | Create all format files                                     |                                   | Yes                                  | Toggle |  |  |
|                     | Install font/macro doc tree                                 |                                   | Yes                                  | Toggle |  |  |
|                     | Install font/macro source tree                              |                                   | Yes                                  | Toggle |  |  |
|                     | Create symlinks in system directories                       |                                   | <b>No</b>                            | Change |  |  |
|                     | Install TeX Live                                            | Quit                              |                                      |        |  |  |
| v18953/18497        |                                                             |                                   |                                      |        |  |  |

<span id="page-9-1"></span>Figure 2: Expert GUI installer screen (GNU/Linux)

but you can also choose the basic scheme for a small system, minimal for testing purposes, and medium or teTeX to get something in between. There are also various specialized and country-specific schemes.

You can refine your scheme selection with the 'standard collections' and 'language collections' menus (figure [6,](#page-11-1) shown in GUI mode for a change).

Collections are one level more detailed than schemes — in essence, a scheme consists of several collections, a collection consists of one or more packages, and a package (the lowest level grouping in T<sub>E</sub>X Live) contains the actual T<sub>E</sub>X macro files, font files, and so on.

If you want more control than the collection menus provide, you can use the TFX Live Manager (tlmgr) program after installation (see section [5\)](#page-18-0); using that, you can control the installation at the package level.

### <span id="page-9-0"></span>**3.2.3 Directories**

The default layout is described in section [2.3,](#page-4-0) p. [5.](#page-4-0) The default location of TEXDIR is /usr/local/ texlive/2011 on Unix and %SystemDrive%\texlive\2011 on Windows.

The main reason to change this default is if you lack write permission for the default location. You don't have to be root or administrator to install TEX Live, but you do need write access to the target directory.

A reasonable alternative choice is a directory under your home directory, especially if you will be the sole user. Use '~' to indicate this, as in '~/texlive/2011'.

We recommend including the year in the name, to enable keeping different releases of T<sub>E</sub>X Live side by side. (You may wish to make a version-independent name such as /usr/local/texlive-cur via a symbolic link, which you can then update after testing the new release.)

Changing TEXDIR in the installer will also change TEXMFLOCAL, TEXMFSYSVAR and TEXMFSYSCONFIG.

TEXMFHOME is the recommended location for personal macro files or packages. The default value is  $\sim$ /texmf. In contrast to TEXDIR, here a  $\sim$  is preserved in the newly-written configuration files, since it usefully refers to the home directory of any individual running TEX. It expands to \$HOME on Unix and %USERPROFILE% on Windows. Special redundant note: TEXMFHOME, like all trees, must be organized according to the TDS, or files may not be found.

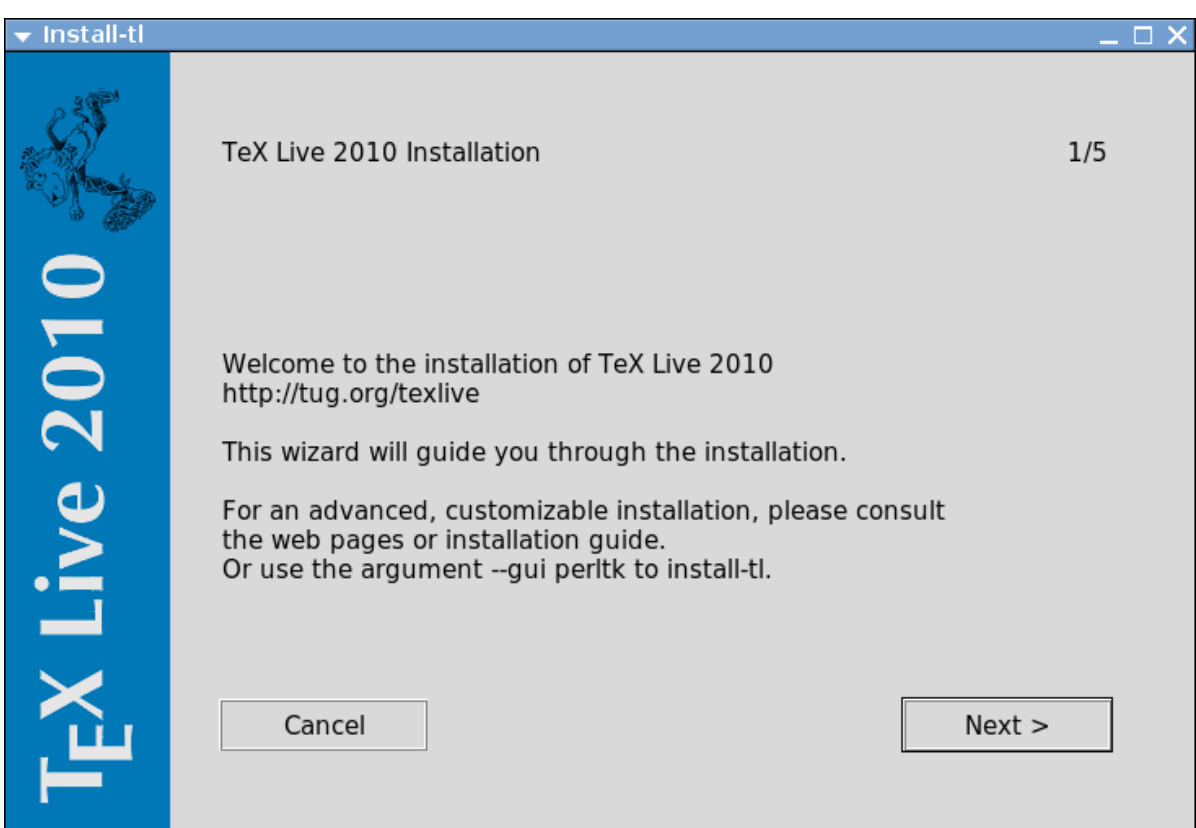

<span id="page-10-1"></span>Figure 3: Wizard installer screen (Windows)

| Available sets of binaries: |  |                     |                                                             |  |  |  |  |
|-----------------------------|--|---------------------|-------------------------------------------------------------|--|--|--|--|
|                             |  |                     | a [ ] alpha-linux DEC Alpha with GNU/Linux                  |  |  |  |  |
|                             |  |                     | b [] amd64-freebsd x86 64 with FreeBSD                      |  |  |  |  |
|                             |  |                     | c [ ] amd64-kfreebsd x86_64 with GNU/FreeBSD                |  |  |  |  |
|                             |  | d [ ] i386-cygwin   | Intel x86 with Cygwin                                       |  |  |  |  |
|                             |  |                     | e [] i386-freebsd Intel x86 with FreeBSD                    |  |  |  |  |
|                             |  |                     | f [ ] i386-kfreebsd Intel x86 with GNU/FreeBSD              |  |  |  |  |
|                             |  |                     | g [X] i386-linux Intel x86 with GNU/Linux                   |  |  |  |  |
|                             |  |                     | h [] i386-netbsd Intel x86 with NetBSD                      |  |  |  |  |
|                             |  |                     | i [ ] i386-solaris Intel x86 with Solaris                   |  |  |  |  |
|                             |  | j [ ] mips-irix     | SGI IRIX                                                    |  |  |  |  |
|                             |  |                     | k [ ] powerpc-aix PowerPC with AIX                          |  |  |  |  |
|                             |  |                     | 1 [ ] powerpc-linux PowerPC with GNU/Linux                  |  |  |  |  |
|                             |  | m [ ] sparc-linux   | Sparc with GNU/Linux                                        |  |  |  |  |
|                             |  | o [ ] sparc-solaris | Sparc with Solaris                                          |  |  |  |  |
|                             |  |                     | p [ ] universal-darwin universal binaries for MacOSX/Darwin |  |  |  |  |
|                             |  | s [ ] win32         | Windows                                                     |  |  |  |  |
|                             |  |                     | t [] x86 64-darwin x86 64 with MacOSX/Darwin                |  |  |  |  |
|                             |  |                     | u [] x86 64-linux x86 64 with GNU/Linux                     |  |  |  |  |
|                             |  |                     | v [ ] x86 64-solaris x86 64 with Solaris                    |  |  |  |  |

<span id="page-10-2"></span>Figure 4: Binaries menu

TEXMFVAR is the location for storing most cached runtime data specific to each user. TEXMFCACHE is used for that purpose by ConTEXt MkIV (see section [3.4.5,](#page-14-0) p. [15\)](#page-14-0).

### <span id="page-10-0"></span>**3.2.4 Options**

Figure [7](#page-11-2) shows the text mode options menu. More info on each:

**use letter size instead of A4 by default:** The default paper size selection. Of course, individual documents can and should specify a specific paper size, if desired.

execution of restricted list of programs: As of TEX Live 2010, execution of a few external pro-

### 3 INSTALLATION 12

Select a scheme:

- ===============================================================================
- a [ ] basic scheme (plain and LaTeX)
- b [ ] ConTeXt scheme
- c [X] full scheme (everything)
- d [ ] GUST TeX Live scheme
- e [ ] medium scheme (plain, latex, recommended packages, some languages)
- f [ ] minimal scheme (plain only) g [ ] teTeX scheme (more than medium, but nowhere near full)
- h [ ] XML scheme
- i [ ] custom selection of collections

<span id="page-11-0"></span>Figure 5: Scheme menu

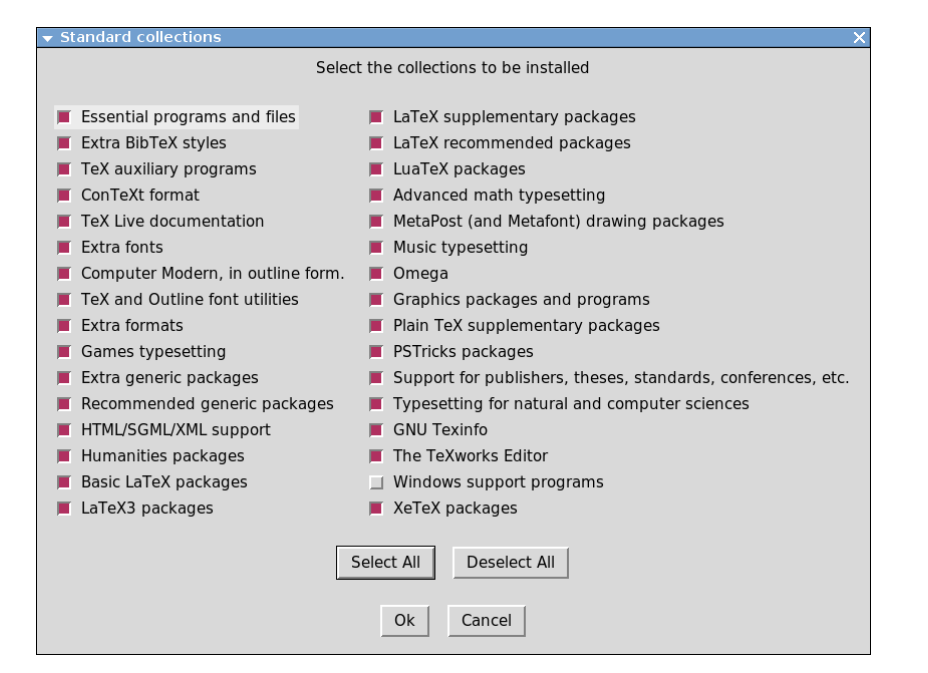

<span id="page-11-1"></span>Figure 6: Collections menu

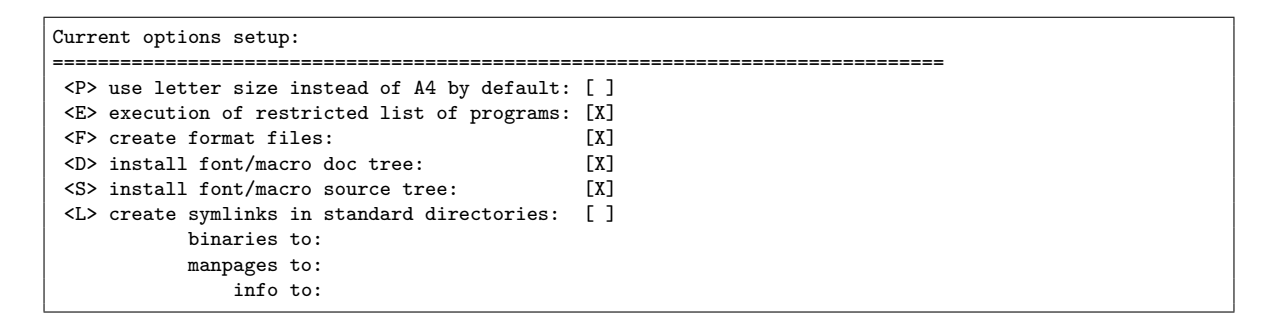

<span id="page-11-2"></span>Figure 7: Options menu (Unix)

grams is allowed by default. The (very short) list of allowed programs is given in the texmf.cnf. See the 2010 news (section [9.1.7\)](#page-36-1) for more details.

- **create format files:** Although unnecessary format files take time to generate and disk space to store, it is still recommended to leave this option checked: if you don't, then format files will be generated in people's private TEXMFVAR tree as they are needed. In that location, they will not be updated automatically if (say) binaries or hyphenation patterns are updated in the installation, and thus you could end up with incompatible format files.
- **install font/macro ... tree:** These options allow you to omit downloading/installing the documentation and source files present in most packages. Not recommended.

**create symlinks in standard directories** (Unix only): This option bypasses the need to change environment variables. Without this option, T<sub>EX</sub> Live directories usually have to be added to PATH, MANPATH and INFOPATH. You will need write permissions to the target directories. It is strongly advised *not* to overwrite a T<sub>E</sub>X system that came with your system with this option. It is intended primarily for accessing the TEX system through directories that are already known to users, such as /usr/local/bin, which don't already contain any TFX files.

When all the settings are to your liking, you can type 'I' to start the installation process. When it is done, skip to section [3.4](#page-12-2) to read what else needs to be done, if anything.

### <span id="page-12-0"></span>**3.3 Command-line install-tl options**

Type

### > **install-tl -help**

for a listing of command-line options. Either - or -- can be used to introduce option names. These are the most common ones:

- -gui If possible, use the GUI installer. This requires the Perl/Tk module ([http://tug.org/texlive/](http://tug.org/texlive/distro.html#perltk) [distro.html#perltk](http://tug.org/texlive/distro.html#perltk)) compiled with XFT support; if Perl/Tk is not available, installation continues in text mode.
- -no-gui Force using the text mode installer, even under Windows.
- -lang LL Specify the installer interface language as its standard two-letter code LL. Currently supported languages: cs (Czech), de (German), en (English, default) fr (French), it (Italian), ja (Japanese), nl (Dutch), pl (Polish), ru (Russian), sk (Slovak), sl (Slovenian), sr (Serbian), vi (Vietnamese), zh-cn (Simplified Chinese), zh-tw (Traditional Chinese). The installer tries to automatically determine the right language but if it fails, or if the right language is not available, then it uses English as a fallback.
- -in-place If you already have an rsync, svn, or other copy of TEX Live (see [http://tug.org/](http://tug.org/texlive/acquire-mirror.html) [texlive/acquire-mirror.html](http://tug.org/texlive/acquire-mirror.html)) then this option will use what you've got, as-is, and do only the necessary post-install. Be warned that the file tlpkg/texlive.tlpdb may be overwritten; saving it is your responsibility. Also, package removal has to be done manually. Do not use this unless you know what you are doing. This option cannot be toggled via the installer interface.
- -portable Install for portable use on, e.g., a USB stick. Also selectable from within the GUI and text installers; see section [4.2.](#page-17-0)
- -profile file The installer always writes a file texlive.profile to the tlpkg subdirectory of your installation. This option tells the installer to re-use such a profile file, so you can install in batch mode on subsequent systems, reproducing the choices you made in a prior installation.
- -repository url-or-directory Specify package repository from which to install; see following.

#### <span id="page-12-1"></span>**3.3.1 The -repository option**

The default package repository is a CTAN mirror chosen automatically via <http://mirror.ctan.org>.

If you want to override that, the location value can be a url starting with ftp:, http:, or file:/, or a plain directory path. (When giving an http: or ftp: location, trailing '/' characters and/or a trailing '/tlpkg' component are ignored.)

For example, you could choose a particular CTAN mirror with something like: [http://ctan.](http://ctan.example.org/tex-archive/systems/texlive/tlnet/) [example.org/tex-archive/systems/texlive/tlnet/](http://ctan.example.org/tex-archive/systems/texlive/tlnet/), substituting a real hostname and its particular top-level CTAN path for ctan.example.org/tex-archive. The list of CTAN mirrors is maintained at <http://ctan.org/mirrors>.

If the given argument is local (either a path or a file:/ url), compressed files in an archive subdirectory of the repository path are used (even if uncompressed files are available as well).

### <span id="page-12-2"></span>**3.4 Post-install actions**

Some post-install may be required.

#### <span id="page-13-0"></span>**3.4.1 Environment variables for Unix**

If you elected to create symlinks in standard directories (described in section [3.2.4\)](#page-10-0), then there is no need to edit environment variables. Otherwise, on Unix systems, the directory of the binaries for your platform must be added to the search path. (On Windows, the installer takes care of this.)

Each supported platform has its own subdirectory under TEXDIR/bin. See figure [4](#page-10-2) for the list of subdirectories and corresponding platforms.

Optionally, you can also add the documentation man and Info directories to their respective search paths, if you want the system tools to find them. The man pages might be found automatically after the addition to PATH.

For Bourne-compatible shells such as bash, and using Intel x86 GNU/Linux and a default directory setup as an example, the file to edit might be \$HOME/.profile (or another file sourced by .profile, and the lines to add would look like this:

```
PATH=/usr/local/texlive/2011/bin/i386-linux:$PATH; export PATH
MANPATH=/usr/local/texlive/2011/texmf/doc/man:$MANPATH; export MANPATH
INFOPATH=/usr/local/texlive/2011/texmf/doc/info:$INFOPATH; export INFOPATH
```
For csh or tcsh, the file to edit is typically  $$HOME/.cshrc,$  and the lines to add might look like:

```
setenv PATH /usr/local/texlive/2011/bin/i386-linux:$PATH
setenv MANPATH /usr/local/texlive/2011/texmf/doc/man:$MANPATH
setenv INFOPATH /usr/local/texlive/2011/texmf/doc/info:$INFOPATH
```
If you already have settings somewhere in your "dot" files, naturally the TFX Live directories should simply be merged in as appropriate.

### <span id="page-13-1"></span>**3.4.2 Environment variables: Global configuration**

If you want to make these changes globally, or for a user newly added to the system, then you are on your own; there is just too much variation between systems in how and where these things are configured.

Our two hints are: 1) you may want to check for a file /etc/manpath.config and, if present, add lines such as

MANPATH\_MAP /usr/local/texlive/2011/bin/i386-linux \ /usr/local/texlive/2011/texmf/doc/man

And 2) check for a file /etc/environment which may define the search path and other default environment variables.

In each (Unix) binary directory, we also create a symbolic link named man to the directory texmf/ doc/man. Some man programs, such as the standard Mac OS X man, will automatically find that, obviating the need for any man page setup.

#### <span id="page-13-2"></span>**3.4.3 Internet updates after DVD installation**

If you installed TEX Live from DVD and then wish to get updates from the Internet, you need to run this command—*after* you've updated your search path (as described in the previous section):

#### > **tlmgr option repository http://mirror.ctan.org/systems/texlive/tlnet**

This tells tlmgr to use a nearby CTAN mirror for future updates.

If there are problems with the automatic mirror selection, you can specify a particular CTAN mirror from the list at <http://ctan.org/mirrors>. Use the exact path to the tlnet subdir on that mirror, as shown above.

### <span id="page-13-3"></span>**3.4.4 Font configuration for XeTEX**

If you have installed the xetex package on a Unix-compatible system, you need to configure your system if you want XeTEX to be able to find the fonts shipped with TEX Live. To facilitate this, when the xetex package is installed (either at initial installation or later), the necessary configuration file is created in TEXMFSYSVAR/fonts/conf/texlive-fontconfig.conf.

To set up the TEX Live fonts for system-wide use (assuming you have suitable privileges), proceed as follows:

1. Copy the texlive-fontconfig.conf file to /etc/fonts/conf.d/09-texlive.conf.

```
2. Run fc-cache -fsv.
```
If you do not have sufficient privileges to carry out the steps above, you can instead do the following to make the TEX Live fonts available to you as an individual XeTEX user:

1. Copy the texlive-fontconfig.conf file to ~/.fonts.conf, where ~ is your home directory. 2. Run **fc-cache -fv**.

### <span id="page-14-0"></span>**3.4.5 ConTEXt Mark IV**

The 'old' ConTEXt (Mark II) should run out of the box after TEX Live installation. The 'new' LuaTEXbased ConTEXt Mark IV requires manual setup. After installation, each MkIV user must run:

```
luatools --generate
context --make
```
The resulting files are stored under TEXMFCACHE, with the same default value in T<sub>F</sub>X Live as TEXMFVAR, as defined in texmfcnf.lua.

For more information, see [http://wiki.contextgarden.net/Running\\_Mark\\_IV](http://wiki.contextgarden.net/Running_Mark_IV) and [http://wiki.](http://wiki.contextgarden.net/TeX_Live_2010) [contextgarden.net/TeX\\_Live\\_2010](http://wiki.contextgarden.net/TeX_Live_2010).

### <span id="page-14-1"></span>**3.4.6 Integrating local and personal macros**

This is already mentioned implicitly in section [2.3:](#page-4-0) TEXMFLOCAL (by default, /usr/local/texlive/ texmf-local or %SystemDrive%\texlive\texmf-local on Windows) is intended for system-wide local fonts and macros; and TEXMFHOME (by default, \$HOME/texmf or %USERPROFILE%\texmf), is for personal fonts and macros. These directories are intended to stick around from release to release, and have their content seen automatically by a new TEX Live release. Therefore, it is best to refrain from changing the definition of TEXMFLOCAL to be too far away from the main TEX Live directory, or you will need to manually change future releases.

For both trees, files should be placed in their proper T<sub>EX</sub> Directory Structure (TDS) subdirectories; see <http://tug.org/tds> or consult texmf/web2c/texmf.cnf. For instance, a LATEX class file or package should be placed in TEXMFLOCAL/tex/latex or TEXMFHOME/tex/latex, or a subdirectory thereof.

TEXMFLOCAL requires an up-to-date filename database, or files will not be found. You can update it with the command mktexlsr or use the 'Reinit file database' button on the configuration tab of the TEX Live Manager GUI.

By default, each of these variables is defined to be a single directory, as shown. This is not a hardand-fast requirement. If you need to easily switch back and forth between different versions of large packages, for example, you can maintain multiple trees for your own purposes. This is done by setting TEXMFHOME to the list of directories, within braces, separated by commas:

```
TEXMFHOME = {/my/dir1,/mydir2,/a/third/dir}
```
Section [7.1.5](#page-25-0) describes brace expansion further.

### <span id="page-14-2"></span>**3.4.7 Integrating third-party fonts**

This is unfortunately a messy topic. Forget about it unless you want to delve into many details of the TEX installation. Don't forget to check first what you get for free: see section [2.6.](#page-6-0)

A possible alternative is to use  $XeT$ <sub>E</sub>X or LuaT<sub>E</sub>X (see section [2.4\)](#page-5-0), which let you use operating system fonts without any installation in T<sub>E</sub>X.

If you do need to do this, see <http://tug.org/fonts/fontinstall.html> for our best effort at describing the procedure. If you rigorously maintain your local font maps, tlmgr generate updmap *may* be useful, notably in moving from release to release; see the **tlmgr** documentation.

### <span id="page-14-3"></span>**3.5 Testing the installation**

After installing TEX Live as best you can, you naturally want to test it out, so you can start creating beautiful documents and/or fonts.

This section gives some basic procedures for testing that the new system is functional. We give Unix commands here; under Mac OS X and Windows, you're more likely to run the tests through a graphical interface, but the principles are the same.

### 3 INSTALLATION 16

1. Make sure that you can run the tex program in the first place:

```
> tex --version
TeX 3.1415926 (TeX Live ...)
kpathsea version 6.0.1
Copyright ... D.E. Knuth.
...
```
If this comes back with 'command not found' instead of version and copyright information, or with an older version, most likely you don't have the correct bin subdirectory in your PATH. See the environment-setting information on p. [14.](#page-13-0)

2. Process a basic LAT<sub>EX</sub> file:

```
> latex sample2e.tex
pdfTeX 3.1415926-... (TeX Live ...)
...
Output written on sample2e.dvi (3 pages, 7484 bytes).
Transcript written on sample2e.log.
```
If this fails to find sample2e.tex or other files, most likely you have interference from old environment variables or configuration files; we recommend unsetting all T<sub>EX</sub>-related environment variables for a start. (For a deep analysis, you can ask TEX to report on exactly what it is searching for, and finding; see "Debugging actions" on page [29.](#page-28-0))

3. Preview the result online:

> **xdvi sample2e.dvi** # Unix > **dviout sample2e.dvi** # Windows

You should see a new window with a nice document explaining some of the basics of L<sup>AT</sup>F<sub>X</sub>. (Well worth reading, by the way, if you're new to T<sub>EX</sub>.) You do have to be running under X for xdvi to work; if you're not, or your DISPLAY environment variable is set incorrectly, you'll get an error 'Can't open display'.

4. Create a PostScript file for printing or display:

```
> dvips sample2e.dvi -o sample2e.ps
```
5. Create a PDF file instead of DVI; this processes the .tex file and writes PDF directly:

```
> pdflatex sample2e.tex
```
6. Preview the PDF file:

```
> gv sample2e.pdf
or:
> xpdf sample2e.pdf
```
Neither gv nor xpdf are included in T<sub>EX</sub> Live, so you must install them separately. See [http://](http://www.gnu.org/software/gv) [www.gnu.org/software/gv](http://www.gnu.org/software/gv) and <http://www.foolabs.com/xpdf>, respectively. There are plenty of other PDF viewers, too. For Windows, we recommend trying Sumatra PDF ([http://blog.](http://blog.kowalczyk.info/software/sumatrapdf) [kowalczyk.info/software/sumatrapdf](http://blog.kowalczyk.info/software/sumatrapdf)).

7. Standard test files you may find useful in addition to sample2e.tex:

small2e.tex A simpler document than sample2e, to reduce the input size if you're having troubles.

testpage.tex Test if your printer introduces any offsets.

nfssfont.tex For printing font tables and tests.

testfont.tex Also for font tables, but using plain TFX.

story.tex The most canonical (plain) T<sub>E</sub>X test file of all. You must type ' $\beta$  'to the \* prompt after 'tex story.tex'.

8. If you have installed the xetex package, you can test its access to system fonts as follows:

```
> xetex opentype-info.tex
This is XeTeX, Version 3.1415926...
...
Output written on opentype-info.pdf (1 page).
Transcript written on opentype-info.log.
```
If you get an error message saying "Invalid fontname 'Latin Modern Roman/ICU'. . . ", then you need to configure your system so that XeT<sub>EX</sub> can find the fonts shipped with T<sub>EX</sub> Live. See Section [3.4.4.](#page-13-3)

### <span id="page-16-0"></span>**3.6 Links for additional downloadable software**

If you are new to T<sub>EX</sub>, or otherwise need help with actually writing T<sub>EX</sub> or L<sup>AT</sup>EX documents, please visit <http://tug.org/begin.html> for some introductory resources.

Links for some other tools you may consider installing:

**Ghostscript** <http://www.cs.wisc.edu/~ghost/>

**Perl** <http://www.perl.org/> with supplementary packages from CPAN, <http://www.cpan.org/>

**ImageMagick** <http://www.imagemagick.com>, for graphics processing and conversion

**NetPBM** <http://netpbm.sourceforge.net/>, also for graphics.

- **TEX-oriented editors** There is a wide choice, and it is a matter of the user's taste. Here is a selection in alphabetical order (a few here are for Windows only).
	- GNU Emacs is available natively under Windows, see [http://www.gnu.org/software/](http://www.gnu.org/software/emacs/windows/ntemacs.html) [emacs/windows/ntemacs.html](http://www.gnu.org/software/emacs/windows/ntemacs.html).
	- Emacs with  $AucT<sub>F</sub>X$  for Windows is available from CTAN. The  $AuCT<sub>F</sub>X$  home page is [http:](http://www.gnu.org/software/auctex) [//www.gnu.org/software/auctex](http://www.gnu.org/software/auctex).
	- LEd is available from <http://mirror.ctan.org/support/LEd>.
	- SciTE is available from <http://www.scintilla.org/SciTE.html>.
	- Texmaker is free software, available from <http://www.xm1math.net/texmaker>.
	- TexMakerX is a fork of Texmaker with additional features; [http://texmakerx.sourceforge.](http://texmakerx.sourceforge.net) [net](http://texmakerx.sourceforge.net).
	- TeXnicCenter is free software, available from <http://www.texniccenter.org> and in the proTEXt distribution.
	- TeXworks is free software, available from <http://tug.org/texworks> and installed for Windows and Mac OS X as part of T<sub>EX</sub> Live.
	- Vim is free software, available from <http://www.vim.org>.
	- WinEdt is shareware available though <http://tug.org/winedt> or <http://www.winedt.com>.
	- WinShell is available from <http://www.winshell.de>.

For a much longer list of packages and programs, see <http://tug.org/interest.html>.

### <span id="page-16-1"></span>**4 Specialized installations**

The previous sections described the basic installation process. Here we turn to some specialized cases.

### <span id="page-16-2"></span>**4.1 Shared-user (or cross-machine) installations**

TEX Live has been designed to be sharable between different users on one system, and/or between different systems on a network. With a standard directory layout, no hard paths are configured: the locations for files needed by T<sub>EX</sub> Live programs are found relative to the programs. You can see this in the principal configuration file  $TEXMFMAIN/web2c/text.cnf$ , which contains lines such as

TEXMFMAIN = \$SELFAUTOPARENT/texmf

...

#### TEXMFLOCAL = \$SELFAUTOPARENT/../texmf-local

This means that adding the directory for T<sub>E</sub>X Live executables for their platform to their search path is sufficient to get a working setup.

By the same token, you can also install T<sub>EX</sub> Live locally and then move the entire hierarchy afterwards to a network location.

For Windows, a sample network installation script named w32client can be downloaded through <http://tug.org/texlive/w32client.html>. It creates settings and menu shortcuts for using an existing TEX Live installation on a LAN. It also registers an uninstaller w32unclient, available in the same zip file. See the web page for more information.

### <span id="page-17-0"></span>**4.2 Portable (USB) installations**

The -portable installer option creates a completely self-contained TEX Live installation under a common root and forgoes system integration. You can create such an installation directly on a USB stick, or copy it to a USB stick afterwards.

To run TEX using this portable installation, you need to add the appropriate binary directory to the search path during your terminal session, as usual. On Windows, you can double-click  $t1-tray-menu$ at the root of the installation to choose between a few common tasks, as shown in this screenshot:

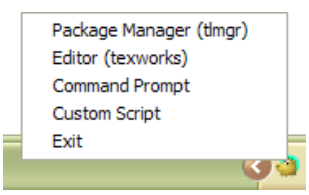

You can use the 'Custom Script' entry to add items of your own. By default, it pops up a message explaining how to create one.

### <span id="page-17-1"></span>**4.3 ISO (or DVD) installations**

If you don't need to update or otherwise modify your installation often, and/or have several systems on which to use T<sub>E</sub>X Live, it may be convenient to create an ISO of your T<sub>E</sub>X Live installation, because:

- Copying an ISO between different computers is much faster than copying a normal installation.
- If you are dual-booting between different operating systems and want them to share a T<sub>E</sub>X Live installation, an ISO installation is not tied to the idiosyncrasies and limitations of other mutually supported filesystems (FAT32, NTFS, HFS+).
- Virtual machines can simply mount such an ISO.

Of course you can also burn an ISO to DVD, if that is useful for you.

Desktop GNU/Linux/Unix systems, including Mac OS X, are able to mount an ISO. Apart from that, nothing changes compared to a normal hard disk installation, see section [3.4.1.](#page-13-0)

When preparing such an ISO installation, it is best to omit the subdirectory for the release year, and have texmf-local at the same level as the other trees (texmf, texmf-dist, etc.). You can do this with the normal directory options in the installer.

For a physical (rather than virtual) Windows system, you can burn the ISO to DVD. However, it may be worth your while to investigate free ISO-mounting options. For Windows XP, Microsoft offers winxpvirtualcdcontrolpanel.

For Windows system integration, you can include the w32client scripts described in section [4.1](#page-16-2) and at <http://tug.org/texlive/w32client.html>, which work just as well for an ISO as for a network installation.

On Mac OS X, TeXShop and T<sub>E</sub>Xworks will be able to use the DVD installation if a symlink /usr/ texbin points to the appropriate binary directory, e.g.,

sudo ln -s /Volumes/MyTeXLive/bin/universal-darwin /usr/texbin

Historical note: T<sub>EX</sub> Live 2010 was the first T<sub>EX</sub> Live edition which was no longer distributed 'live'. However, it always required some acrobatics to run from DVD or ISO; in particular, there was no way around setting at least one extra environment variable. If you create your ISO from an existing installation then there is no need for this.

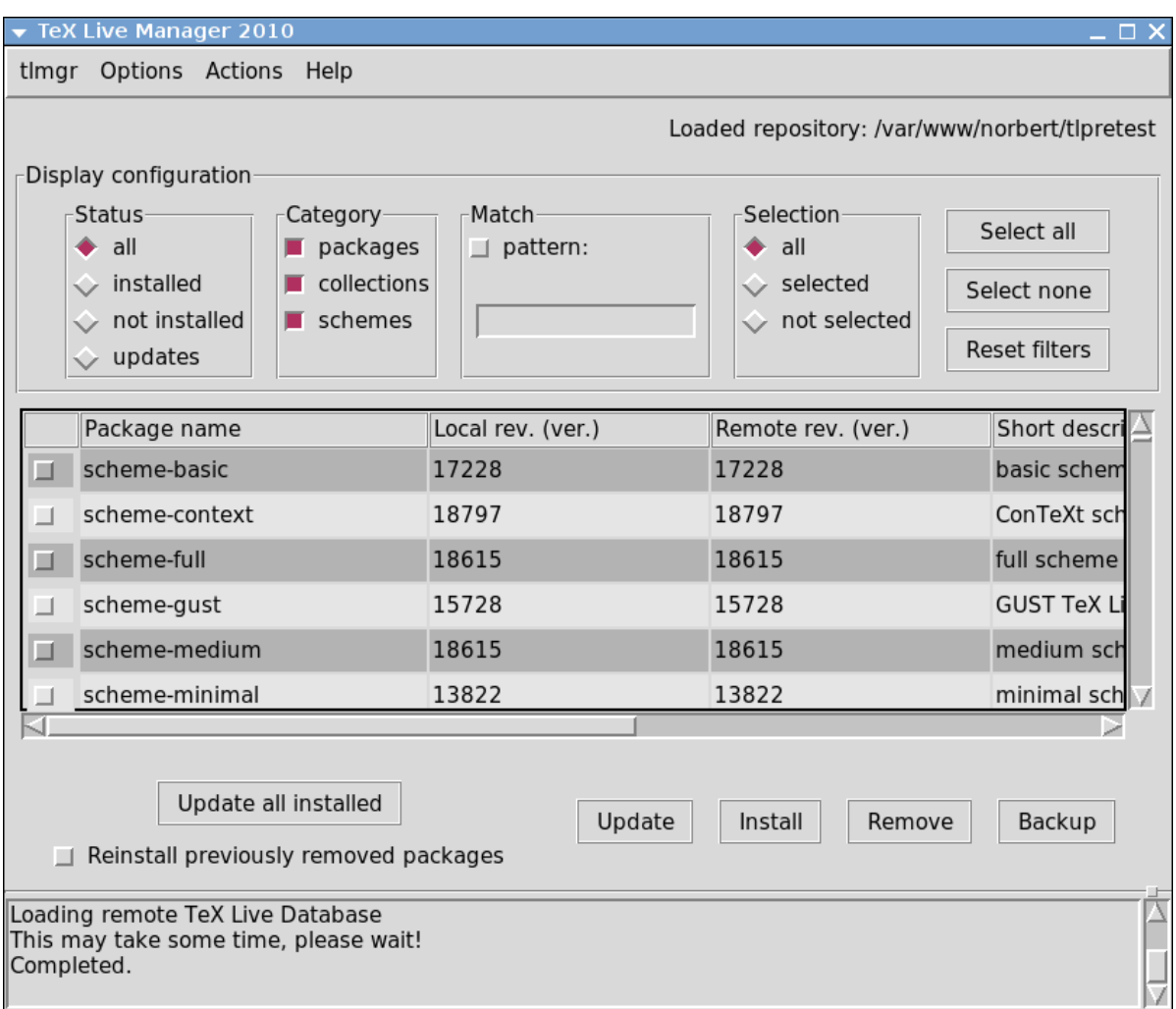

<span id="page-18-3"></span>Figure 8: tlmgr in GUI mode: main window, after 'Load'.

### <span id="page-18-0"></span>**5 tlmgr: Managing your installation**

TEX Live includes a program named tlmgr for managing TEX Live after the initial installation. The programs updmap, fmtutil and texconfig are still included and will be retained in the future, but tlmgr is now the preferred interface. Its capabilities include:

- installing, updating, backing up, restoring, and uninstalling individual packages, optionally taking dependencies into account;
- searching for and listing packages, etc.;
- listing, adding, and removing platforms;
- changing installation options such as paper size and source location (see section [3.3.1\)](#page-12-1).

### <span id="page-18-1"></span>**5.1 tlmgr GUI mode**

tlmgr can be started in GUI mode (figure [8\)](#page-18-3) with

### > **tlmgr -gui**

or in Windows via the Start menu: Start, Programs, TeX Live 2011, TeX Live Manager. After clicking 'Load' it displays a list of available and installed packages. This assumes of course that the installation source is valid and reachable.

Figures [9](#page-19-0) and [10](#page-19-1) show the general and paper size option screens.

### <span id="page-18-2"></span>**5.2 Sample tlmgr command-line invocations**

After the initial installation, you can update your system to the latest versions available with:

### 5 TLMGR: MANAGING YOUR INSTALLATION 20

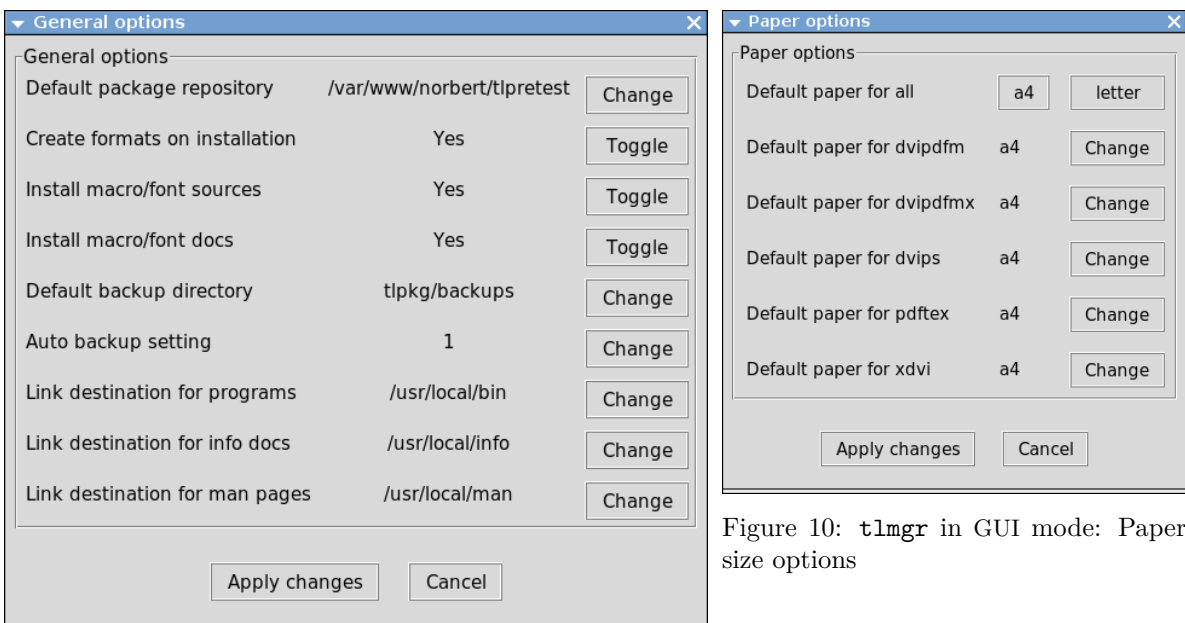

<span id="page-19-1"></span><span id="page-19-0"></span>Figure 9: tlmgr in GUI mode: General options

### > **tlmgr update -all**

If this makes you nervous, first try

### > **tlmgr update -all -dry-run**

or (less verbose):

> **tlmgr update -list**

This more complex example adds a collection, for the engine XeT<sub>E</sub>X, from a local directory:

#### > **tlmgr -repository /local/mirror/tlnet install collection-xetex**

It generates the following output (abridged):

```
install: collection-xetex
install: arabxetex
...
install: xetex
install: xetexconfig
install: xetex.i386-linux
running post install action for xetex
install: xetex-def
...
running mktexlsr
mktexlsr: Updating /usr/local/texlive/2011/texmf/ls-R...
...
running fmtutil-sys --missing
...
Transcript written on xelatex.log.
```
fmtutil: /usr/local/texlive/2011/texmf-var/web2c/xetex/xelatex.fmt installed.

As you can see, tlmgr installs dependencies, and takes care of any necessary post-install actions, including updating the filename database and (re)generating formats. In the above, we generated new formats for XeTEX.

To describe a package (or collection or scheme):

#### > **tlmgr show collection-latexextra**

which produces

```
package: collection-latexextra
category: Collection
shortdesc: LaTeX supplementary packages
longdesc: A large collection of add-on packages for LaTeX.
installed: Yes
revision: 14675
```
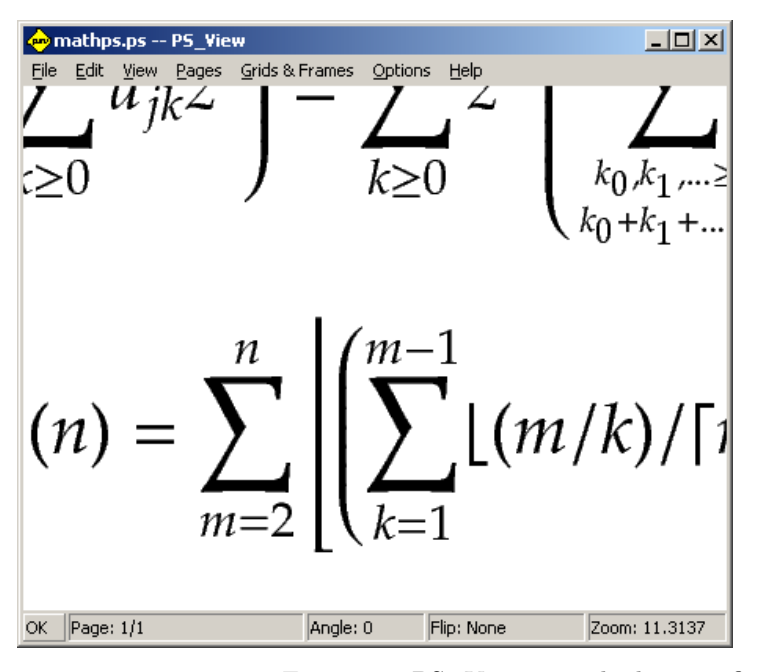

<span id="page-20-3"></span>Figure 11: PS\_View: very high magnifications available!

Last and most important, for full documentation see <http://tug.org/texlive/tlmgr.html>, or:

### > **tlmgr -help**

### <span id="page-20-0"></span>**6 Notes on Windows**

### <span id="page-20-1"></span>**6.1 Windows-specific features**

Under Windows, the installer does some extra things:

- **Menus and shortcuts.** A new 'T<sub>E</sub>X Live' submenu of the Start menu is installed, which contains entries for some GUI programs (tlmgr, texdoctk, the PS\_View (psv) PostScript previewer) and some documentation.
- **File associations.** If enabled, TeXworks, Dviout and PS\_view become either the default program for their respective filetypes, or get an entry in the 'Open with' right-click menus of those filetypes.
- **Bitmap to eps converter.** Various bitmapped formats get an entry bitmap2eps in their 'Open with' right-click menu. Bitmap2eps is a simple script which lets sam2p or bmeps do the real work.

**Automatic path adjustment.** No manual configuration steps are required.

Uninstaller. The installer creates an entry under 'Add/Remove Programs' for T<sub>F</sub>X Live. The uninstall tab of the T<sub>EX</sub> Live Manager GUI refers to this.

### <span id="page-20-2"></span>**6.2 Additional software included on Windows**

To be complete, a TEX Live installation needs support packages that are not commonly found on a Windows machine. TEX Live provides the missing pieces:

**Perl and Ghostscript.** Because of the importance of Perl and Ghostscript, T<sub>E</sub>X Live includes 'hidden' copies of these programs. TEX Live programs that need them know where to find them, but they don't betray their presence through environment variables or registry settings. They aren't fullscale installations, and shouldn't interfere with any system installations of Perl or Ghostscript.

**PS\_View.** Also installed is PS\_View, a PostScript and PDF viewer; see figure [11.](#page-20-3)

**dviout.** Also installed is dviout, a DVI viewer. At first, when you preview files with dviout, it will create fonts, because screen fonts were not installed. After a while, you will have created most of the fonts you use, and you will rarely see the font-creation window. More information can be found in the (highly recommended) on-line help.

**TEX works.** TEX works is a TEX-oriented editor with an integrated PDF viewer.

- **Command-line tools.** A number of Windows ports of common Unix command-line programs are installed along with the usual T<sub>EX</sub> Live binaries. These include gzip, unzip and the utilities from the xpdf suite (pdfinfo, pdffonts, . . . ). The xpdf viewer itself is not available for Windows. Instead, you can download the Sumatra PDF viewer, which is based on xpdf, from [http://blog.](http://blog.kowalczyk.info/software/sumatrapdf) [kowalczyk.info/software/sumatrapdf](http://blog.kowalczyk.info/software/sumatrapdf), among other options.
- **fc-list, fc-cache, ...** The tools from the fontconfig library allow XeT<sub>E</sub>X to handle system fonts on Windows. You can use fc-list to determine the font names to pass to XeT<sub>E</sub>X's extended \font command. If necessary, run fc-cache first to update font information.

### <span id="page-21-0"></span>**6.3 User Profile is Home**

The Windows counterpart of a Unix home directory is the %USERPROFILE% directory. Under Windows XP, this is usually C:\Documents and Settings\<username>, and under Windows Vista and Windows 7 it is C:\Users\<username>. In the texmf.cnf file, and Kpathsea in general, ~ will expand appropriately on both Windows and Unix.

### <span id="page-21-1"></span>**6.4 The Windows registry**

Windows stores nearly all configuration data in its registry. The registry contains a set of hierarchically organized keys, with several root keys. The most important ones for installation programs are HKEY\_ CURRENT\_USER and HKEY\_LOCAL\_MACHINE, HKCU and HKLM in short. The HKCU part of the registry is in the user's home directory (see section [6.3\)](#page-21-0). HKLM is normally in a subdirectory of the Windows directory.

In some cases, system information could be obtained from environment variables but for other information, for example the location of shortcuts, it is necessary to consult the registry. Setting environment variables permanently also requires registry access.

### <span id="page-21-2"></span>**6.5 Windows permissions**

In later versions of Windows, a distinction is made between regular users and administrators, where only the latter have free access to the entire operating system. In practice, though, you could better describe these classes of users as unprivileged users and normal users: being an administrator is the rule, not the exception. Nevertheless, we have made an effort to make T<sub>E</sub>X Live installable without administrative privileges.

If the user is an administrator, there is an option to install for all users. If this option is chosen, shortcuts are created for all users, and the system environment is modified. Otherwise, shortcuts and menu entries are created for the current user, and the user environment is modified.

Regardless of administrator status, the default root of T<sub>E</sub>X Live proposed by the installer is always under %SystemDrive%. The installer always tests whether the root is writable for the current user.

A problem may arise if the user is not an administrator and TEX already exists in the search path. Since the effective path consists of the system path followed by the user path, the new T<sub>E</sub>X Live would never get precedence. As a safeguard, the installer creates a shortcut to the command-prompt in which the new T<sub>E</sub>X Live binary directory is prepended to the local search path. The new T<sub>E</sub>X Live will be always usable from within such a command-prompt. The shortcut for T<sub>E</sub>Xworks, if installed, also prepends TEX Live to the search path, so it should also be immune to this path problem.

For Vista and Windows 7 there is another twist: even if you are logged in as administrator, you need to explicitly ask for administrator privileges. In fact, there is not much point in logging in as administrator. Instead, right-clicking on the program or shortcut that you want to run usually gives you a choice 'Run as administrator'.

### <span id="page-21-3"></span>**6.6 Increasing maximum memory on Windows and Cygwin**

Windows and Cygwin (see section [3.1.4](#page-7-2) for Cygwin installation specifics) users may find that they run out of memory when running some of the programs shipped with TEX Live. For example, asy might run out of memory if you try to allocate an array of 25,000,000 reals, and LuaT<sub>EX</sub> might run out of memory if you try to process a document with a lot of big fonts.

For Cygwin, you can increase the amount of available memory by following the instructions in the Cygwin User's Guide (<http://www.cygwin.com/cygwin-ug-net/setup-maxmem.html>).

For Windows, you have to create a file, say moremem.reg, with these four lines:

Windows Registry Editor Version 5.00

```
[HKEY_LOCAL_MACHINE\Software\Cygwin]
"heap_chunk_in_mb"=dword:ffffff00
```
and then execute the command regedit /s moremem.reg as administrator. (If you want to change memory only for the current user instead of system-wide, use HKEY\_CURRENT\_USER.)

### <span id="page-22-0"></span>**7 A user's guide to Web2C**

Web2C is an integrated collection of T<sub>EX</sub>-related programs: T<sub>EX</sub> itself, METAFONT, MetaPost, BIBT<sub>EX</sub>, etc. It is the heart of TEX Live. The home page for Web2C, with the current manual and more, is <http://tug.org/web2c>.

A bit of history: The original implementation was by Tomas Rokicki who, in 1987, developed a first TEX-to-C system based on change files under Unix, which were primarily the original work of Howard Trickey and Pavel Curtis. Tim Morgan became the maintainer of the system, and during this period the name changed to Web-to-C. In 1990, Karl Berry took over the work, assisted by dozens of additional contributors, and in 1997 he handed the baton to Olaf Weber, who returned it to Karl in 2006.

The Web2C system runs on Unix, 32-bit Windows systems, Mac OS X, and other operating systems. It uses Knuth's original sources for TEX and other basic programs written in the WEB literate programming system and translates them into C source code. The core TEX programs handled in this way are:

bibtex Maintaining bibliographies.

dvicopy Expands virtual font references in DVI files.

dvitomp DVI to MPX (MetaPost pictures).

dvitype DVI to human-readable text.

gftodvi Generic font proofsheets.

gftopk Generic to packed fonts.

gftype GF to human-readable text.

mf Creating typeface families.

mft Prettyprinting METAFONT source.

mpost Creating technical diagrams.

patgen Creating hyphenation patterns.

pktogf Packed to generic fonts.

pktype PK to human-readable text.

pltotf Plain text property list to TFM.

pooltype Display WEB pool files.

tangle WEB to Pascal.

tex Typesetting.

tftopl TFM to plain text property list.

vftovp Virtual font to virtual property list.

vptovf Virtual property list to virtual font.

weave WEB to TFX.

The precise functions and syntax of these programs are described in the documentation of the individual packages and of Web2C itself. However, knowing a few principles governing the whole family of programs will help you take advantage of your Web2C installation.

All programs honor these standard GNU options:

--help print basic usage summary.

--verbose print detailed progress report.

--version print version information, then exit.

For locating files the Web2C programs use the path searching library Kpathsea ([http://tug.org/](http://tug.org/kpathsea) [kpathsea](http://tug.org/kpathsea)). This library uses a combination of environment variables and a configuration files to optimize searching the (huge) collection of TEX files. Web2C can look at many directory trees simultaneously, which is useful in maintaining TEX's standard distribution and local and personal extensions in distinct trees. To speed up file searches, the root of each tree has a file ls-R, containing an entry showing the name and relative pathname for all files under that root.

### <span id="page-23-0"></span>**7.1 Kpathsea path searching**

Let us first describe the generic path searching mechanism of the Kpathsea library.

We call a *search path* a colon- or semicolon-separated list of *path elements*, which are basically directory names. A search path can come from (a combination of) many sources. To look up a file 'my-file' along a path '.:/dir', Kpathsea checks each element of the path in turn: first ./my-file, then /dir/my-file, returning the first match (or possibly all matches).

In order to adapt optimally to all operating systems' conventions, on non-Unix systems Kpathsea can use filename separators different from colon  $(':)$  and slash  $('/')$ .

To check a particular path element p, Kpathsea first checks if a prebuilt database (see "Filename database" on page  $26$ ) applies to p, i.e., if the database is in a directory that is a prefix of p. If so, the path specification is matched against the contents of the database.

If the database does not exist, or does not apply to this path element, or contains no matches, the filesystem is searched (if this was not forbidden by a specification starting with '!!' and if the file being searched for must exist). Kpathsea constructs the list of directories that correspond to this path element, and then checks in each for the file being sought.

The "file must exist" condition comes into play with '.  $vf$  files and input files read by T $FX$ 's \openin command. Such files may not exist (e.g., cmr10.vf), and so it would be wrong to search the disk for them. Therefore, if you fail to update ls-R when you install a new '.vf' file, it will never be found. Each path element is checked in turn: first the database, then the disk. If a match is found, the search stops and the result is returned.

Although the simplest and most common path element is a directory name, Kpathsea supports additional features in search paths: layered default values, environment variable names, config file values, users' home directories, and recursive subdirectory searching. Thus, we say that Kpathsea *expands* a path element, meaning it transforms all the specifications into basic directory name or names. This is described in the following sections in the same order as it takes place.

Note that if the filename being searched for is absolute or explicitly relative, i.e., starts with '/' or './' or '../', Kpathsea simply checks if that file exists.

### <span id="page-23-1"></span>**7.1.1 Path sources**

A search path can come from many sources. In the order in which Kpathsea uses them:

- 1. A user-set environment variable, for instance, TEXINPUTS. Environment variables with a period and a program name appended override; e.g., if 'latex' is the name of the program being run, then TEXINPUTS.latex will override TEXINPUTS.
- 2. A program-specific configuration file, for example, a line 'S  $/a$ :/b' in dvips's config.ps.
- 3. A Kpathsea configuration file  $\tan f$ , containing a line like 'TEXINPUTS=/c:/d' (see below).
- 4. The compile-time default.

You can see each of these values for a given search path by using the debugging options (see "Debugging actions" on page [29\)](#page-28-0).

#### <span id="page-23-2"></span>**7.1.2 Config files**

Kpathsea reads *runtime configuration files* named texmf.cnf for search path and other definitions. The search path used to look for these files is named TEXMFCNF, but we do not recommend setting this (or any) environment variable.

Instead, normal installation results in a file  $\ldots/2011/\text{text}.$  If you must make changes to the defaults (not normally necessary), this is the place to put them. The main configuration file is in .../2011/texmf/web2c/texmf.cnf. You should not edit this latter file, as your changes will be lost when the distributed version is updated.

*All* texmf.cnf files in the search path will be read and definitions in earlier files override those in later files. For example, with a search path of .:  $TEXMF$ , values from ./texmf.cnf override those from \$TEXMF/texmf.cnf.

- Comments start with % and continue to the end of the line.
- Blank lines are ignored.
- $\bullet$  A \ at the end of a line acts as a continuation character, i.e., the next line is appended. Whitespace at the beginning of continuation lines is not ignored.
- Each remaining line has the form:

```
variable[.progname] [=] value
```
where the  $\epsilon$  and surrounding whitespace are optional.

- The variable name may contain any character other than whitespace,  $\epsilon$ , or  $\cdot$ , but sticking to 'A-Za-z\_' is safest.
- If '.progname' is present, the definition only applies if the program that is running is named progname or progname.exe. This allows different flavors of TEX to have different search paths, for example.
- value may contain any characters except % and ' $\mathcal{C}$ '. The \$var.prog feature is not available on the right-hand side; instead, you must use an additional variable. A ';' in value is translated to ':' if running under Unix; this is useful to be able to have a single texmf.cnf for Unix, MS-DOS and Windows systems.
- All definitions are read before anything is expanded, so variables can be referenced before they are defined.

A configuration file fragment illustrating most of these points is shown below:

```
TEXMF = {$TEXMFLOCAL,!!$TEXMFMAIN}
TEXINPUTS.latex = .;$TEXMF/tex/{latex,generic;}//
TEXINPUTS.fontinst = .;$TEXMF/tex//;$TEXMF/fonts/afm//
% e-TeX related files<br>TEXINPUTS.elatex = .
TEXINPUTS.elatex = .;$TEXMF/{etex,tex}/{latex,generic;}//<br>TEXINPUTS.etex = .;$TEXMF/{etex,tex}/{eplain,plain,gene
                               = .; TEXMF/{\text{etcx}},{\text{tex}}/{\text{eplain}}, plain, generic; }//
```
#### <span id="page-24-0"></span>**7.1.3 Path expansion**

Kpathsea recognizes certain special characters and constructions in search paths, similar to those available in Unix shells. As a general example, the complex path, ~\$USER/{foo,bar}//baz, expands to all subdirectories under directories foo and bar in \$USER's home directory that contain a directory or file baz. These expansions are explained in the sections below.

### <span id="page-24-1"></span>**7.1.4 Default expansion**

If the highest-priority search path (see "Path sources" on page [24\)](#page-23-1) contains an *extra colon* (i.e., leading, trailing, or doubled), Kpathsea inserts at that point the next-highest-priority search path that is defined. If that inserted path has an extra colon, the same happens with the next highest. For example, given an environment variable setting

#### > **setenv TEXINPUTS /home/karl:**

and a TEXINPUTS value from texmf.cnf of

.:\$TEXMF//tex

then the final value used for searching will be:

```
/home/karl:.:$TEXMF//tex
```
Since it would be useless to insert the default value in more than one place, Kpathsea changes only one extra ':' and leaves any others in place. It checks first for a leading ':', then a trailing ':', then a doubled ':'.

#### <span id="page-25-0"></span>**7.1.5 Brace expansion**

A useful feature is brace expansion, which means that, for instance, v{a,b}w expands to vaw:vbw. Nesting is allowed. This is used to implement multiple TEX hierarchies, by assigning a brace list to \$TEXMF. For example, in texmf.cnf, a definition like this (simplified for this example) is made:

#### TEXMF = {\$TEXMFHOME, \$TEXMFLOCAL, ! ! \$TEXMFVAR, ! ! \$TEXMFMAIN}

Using this you can then write something like

TEXINPUTS = .;\$TEXMF/tex//

which means that, after looking in the current directory, the \$TEXMFHOME/tex, \$TEXMFLOCAL/tex, \$TEXMFVAR/tex and \$TEXMFMAIN/tex trees *only*) will be searched (the last two use using ls-R data base files). It is a convenient way for running two parallel TEX structures, one "frozen" (on a CD, for instance) and the other being continuously updated with new versions as they become available. By using the \$TEXMF variable in all definitions, one is sure to always search the up-to-date tree first.

#### <span id="page-25-1"></span>**7.1.6 Subdirectory expansion**

Two or more consecutive slashes in a path element following a directory d is replaced by all subdirectories of d: first those subdirectories directly under d, then the subsubdirectories under those, and so on. At each level, the order in which the directories are searched is *unspecified*.

If you specify any filename components after the  $\frac{1}{l}$ , only subdirectories with matching components are included. For example, '/a//b' expands into directories  $\frac{\alpha}{1}$ /b,  $\frac{\alpha}{2}$ /b,  $\frac{\alpha}{1}$ /1/b, and so on, but not  $a/b/c$  or  $a/1$ .

Multiple  $\frac{1}{2}$  constructs in a path are possible, but  $\frac{1}{2}$  at the beginning of a path is ignored.

#### <span id="page-25-2"></span>**7.1.7 List of special characters and their meaning: a summary**

The following list summarizes the special characters in Kpathsea configuration files.

- : Separator in path specification; at the beginning or the end of a path it substitutes the default path expansion.
- ; Separator on non-Unix systems (acts like :).
- \$ Variable expansion.
- Represents the user's home directory.
- {...} Brace expansion.
- // Subdirectory expansion (can occur anywhere in a path, except at its beginning).
- % Start of comment.
- \ Continuation character (allows multi-line entries).
- !! Search *only* database to locate file, *do not* search the disk.

### <span id="page-25-3"></span>**7.2 Filename databases**

Kpathsea goes to some lengths to minimize disk accesses for searches. Nevertheless, at installations with enough directories, searching each possible directory for a given file can take an excessively long time (this is especially true if many hundreds of font directories have to be traversed.) Therefore, Kpathsea can use an externally-built plain text "database" file named ls-R that maps files to directories, thus avoiding the need to exhaustively search the disk.

A second database file aliases allows you to give additional names to the files listed in ls-R. This can be helpful to confirm to DOS 8.3 filename conventions in source files.

### <span id="page-25-4"></span>**7.2.1 The filename database**

As explained above, the name of the main filename database must be ls-R. You can put one at the root of each TEX hierarchy in your installation that you wish to be searched (\$TEXMF by default). Kpathsea looks for ls-R files along the TEXMFDBS path.

The recommended way to create and maintain 'ls-R' is to run the mktexlsr script included with the distribution. It is invoked by the various 'mktex'. . . scripts. In principle, this script just runs the command

#### cd /your/texmf/root && \ls -1LAR ./ >ls-R

presuming your system's ls produces the right output format (GNU ls is all right). To ensure that the database is always up-to-date, it is easiest to rebuild it regularly via cron, so that it is automatically updated when the installed files change, such as after installing or updating a LATEX package.

If a file is not found in the database, by default Kpathsea goes ahead and searches the disk. If a particular path element begins with '!!', however, *only* the database will be searched for that element, never the disk.

### <span id="page-26-0"></span>**7.2.2 kpsewhich: Standalone path searching**

The kpsewhich program exercises path searching independent of any particular application. This can be useful as a sort of find program to locate files in T<sub>E</sub>X hierarchies (this is used heavily in the distributed 'mktex'... scripts).

#### > **kpsewhich** option**...** filename**...**

The options specified in option start with either  $-$  or  $-$ , and any unambiguous abbreviation is accepted.

Kpathsea looks up each non-option argument on the command line as a filename, and returns the first file found. There is no option to return all the files with a particular name (you can run the Unix 'find' utility for that).

The most common options are described next.

--dpi=num Set the resolution to num; this only affects 'gf' and 'pk' lookups. '-D' is a synonym, for compatibility with dvips. Default is 600.

--format=name

Set the format for lookup to name. By default, the format is guessed from the filename. For formats which do not have an associated unambiguous suffix, such as MetaPost support files and dvips configuration files, you have to specify the name as known to Kpathsea, such as tex or enc files. Run kpsewhich --help for a list.

--mode=string

Set the mode name to string; this only affects 'gf' and 'pk' lookups. No default: any mode will be found.

--must-exist

Do everything possible to find the files, notably including searching the disk. By default, only the ls-R database is checked, in the interest of efficiency.

--path=string

Search along the path string (colon-separated as usual), instead of guessing the search path from the filename.  $\frac{1}{\ell}$  and all the usual expansions are supported. The options  $\frac{1}{\ell}$ -path' and '--format' are mutually exclusive.

--progname=name

Set the program name to name. This can affect the search paths via the .progname feature. The default is kpsewhich.

--show-path=name

shows the path used for file lookups of file type name. Either a filename extension (.pk, .vf, etc.) or a name can be used, just as with '--format' option.

--debug=num

sets the debugging options to num.

### <span id="page-26-1"></span>**7.2.3 Examples of use**

Let us now have a look at Kpathsea in action. Here's a straightforward search:

```
> kpsewhich article.cls
```
/usr/local/texmf-dist/tex/latex/base/article.cls

We are looking for the file  $\texttt{article.class}$ . Since the '.cls' suffix is unambiguous we do not need to specify that we want to look for a file of type tex (TFX source file directories). We find it in the subdirectory tex/latex/base below the 'texmf-dist' TEX Live directory. Similarly, all of the following are found without problems thanks to their unambiguous suffix.

```
> kpsewhich array.sty
   /usr/local/texmf-dist/tex/latex/tools/array.sty
> kpsewhich latin1.def
   /usr/local/texmf-dist/tex/latex/base/latin1.def
> kpsewhich size10.clo
   /usr/local/texmf-dist/tex/latex/base/size10.clo
> kpsewhich small2e.tex
   /usr/local/texmf-dist/tex/latex/base/small2e.tex
> kpsewhich tugboat.bib
   /usr/local/texmf-dist/bibtex/bib/beebe/tugboat.bib
```
By the way, that last is a BIBT<sub>EX</sub> bibliography database for TUG boat articles.

#### > **kpsewhich cmr10.pk**

Font bitmap glyph files of type .pk are used by display programs like dvips and xdvi. Nothing is returned in this case since there are no pre-generated Computer Modern  $\cdot$ ,  $pk'$  files in T<sub>EX</sub> Live—the Type 1 variants are used by default.

```
> kpsewhich wsuipa10.pk
```
/usr/local/texmf-var/fonts/pk/ljfour/public/wsuipa/wsuipa10.600pk

For these fonts (a phonetic alphabet from the University of Washington) we had to generate '.pk' files, and since the default METAFONT mode on our installation is **l** if our with a base resolution of 600 dpi (dots per inch), this instantiation is returned.

### > **kpsewhich -dpi=300 wsuipa10.pk**

In this case, when specifying that we are interested in a resolution of 300 dpi (-dpi=300) we see that no such font is available on the system. A program like dvips or xdvi would go off and actually build the required .pk files using the script mktexpk.

Next we turn our attention to dvips's header and configuration files. We first look at one of the commonly used files, the general prologue tex.pro for T<sub>E</sub>X support, before turning our attention to the generic configuration file (config.ps) and the PostScript font map psfonts.map — as of 2004, map and encoding files have their own search paths and new location in texmf trees. As the '.ps' suffix is ambiguous we have to specify explicitly which type we are considering (dvips config) for the file config.ps.

```
> kpsewhich tex.pro
   /usr/local/texmf/dvips/base/tex.pro
> kpsewhich --format="dvips config" config.ps
   /usr/local/texmf/dvips/config/config.ps
> kpsewhich psfonts.map
   /usr/local/texmf/fonts/map/dvips/updmap/psfonts.map
```
We now take a closer look at the URW Times PostScript support files. The prefix for these in the standard font naming scheme is 'utm'. The first file we look at is the configuration file, which contains the name of the map file:

```
> kpsewhich --format="dvips config" config.utm
   /usr/local/texmf-dist/dvips/psnfss/config.utm
```
The contents of that file is

p +utm.map

which points to the file utm.map, which we want to locate next.

> **kpsewhich utm.map** /usr/local/texmf-dist/fonts/map/dvips/times/utm.map

This map file defines the file names of the Type 1 PostScript fonts in the URW collection. Its contents look like (we only show part of the lines):

```
utmb8r NimbusRomNo9L-Medi ... <utmb8a.pfb
utmbi8r NimbusRomNo9L-MediItal... <utmbi8a.pfb
utmr8r NimbusRomNo9L-Regu ... <utmr8a.pfb
utmri8r NimbusRomNo9L-ReguItal... <utmri8a.pfb
utmbo8r NimbusRomNo9L-Medi ... <utmb8a.pfb
utmro8r NimbusRomNo9L-Regu ... <utmr8a.pfb
```
Let us, for instance, take the Times Roman instance utmr8a.pfb and find its position in the texmf directory tree with a search for Type 1 font files:

#### > **kpsewhich utmr8a.pfb**

### /usr/local/texmf-dist/fonts/type1/urw/times/utmr8a.pfb

It should be evident from these examples how you can easily locate the whereabouts of a given file. This is especially important if you suspect that the wrong version of a file is picked up somehow, since kpsewhich will show you the first file encountered.

### <span id="page-28-0"></span>**7.2.4 Debugging actions**

Sometimes it is necessary to investigate how a program resolves file references. To make this practical, Kpathsea offers various levels of debugging output:

- 1 stat calls (disk lookups). When running with an up-to-date ls-R database this should almost give no output.
- 2 References to hash tables (such as ls-R databases, map files, configuration files).
- 4 File open and close operations.
- 8 General path information for file types searched by Kpathsea. This is useful to find out where a particular path for the file was defined.
- 16 Directory list for each path element (only relevant for searches on disk).
- 32 File searches.
- 64 Variable values.

A value of -1 will set all the above options; in practice, this is usually the most convenient.

Similarly, with the dvips program, by setting a combination of debug switches, one can follow in detail where files are being picked up from. Alternatively, when a file is not found, the debug trace shows in which directories the program looks for the given file, so that one can get an indication what the problem is.

Generally speaking, as most programs call the Kpathsea library internally, one can select a debug option by using the KPATHSEA\_DEBUG environment variable, and setting it to (a combination of) values as described in the above list.

(Note for Windows users: it is not easy to redirect all messages to a file in this system. For diagnostic purposes you can temporarily SET KPATHSEA\_DEBUG\_OUTPUT=err.log).

Let us consider, as an example, a small LAT<sub>EX</sub> source file, hello-world.tex, which contains the following input.

```
\documentclass{article}
\begin{document}
Hello World!
\end{document}
```
This little file only uses the font cmr10, so let us look at how dvips prepares the PostScript file (we want to use the Type 1 version of the Computer Modern fonts, hence the option -Pcms).

#### > **dvips -d4100 hello-world -Pcms -o**

In this case we have combined dvips's debug class 4 (font paths) with Kpathsea's path element expansion (see dvips Reference Manual, texmf/doc/dvips/dvips.pdf). The output (slightly rearranged) appears in Figure [12.](#page-29-0)

dvips starts by locating its working files. First, texmf.cnf is found, which gives the definitions of the search paths for the other files, then the file database ls-R (to optimize file searching) and the file aliases, which makes it possible to declare several names (e.g., a short DOS-like 8.3 and a more natural

```
debug:start search(file=texmf.cnf, must_exist=1, find_all=1,
  path=.:/usr/local/bin/texlive:/usr/local/bin:
       /usr/local/bin/texmf/web2c:/usr/local:
       /usr/local/texmf/web2c:/.:/./teTeX/TeX/texmf/web2c:).
kdebug:start search(file=ls-R, must_exist=1, find_all=1,
  path=~/tex:/usr/local/texmf).
kdebug:search(ls-R) =>/usr/local/texmf/ls-R
kdebug:start search(file=aliases, must_exist=1, find_all=1,
  path=~/tex:/usr/local/texmf).
kdebug:search(aliases) => /usr/local/texmf/aliases
kdebug:start search(file=config.ps, must_exist=0, find_all=0,
  path=.:~/tex:!!/usr/local/texmf/dvips//).
kdebug:search(config.ps) => /usr/local/texmf/dvips/config/config.ps
kdebug:start search(file=/root/.dvipsrc, must_exist=0, find_all=0,
  path=.:~/tex:!!/usr/local/texmf/dvips//).
search(file=/home/goossens/.dvipsrc, must_exist=1, find_all=0,
  path=.:~/tex/dvips//:!!/usr/local/texmf/dvips//).
kdebug:search($HOME/.dvipsrc) =>
kdebug:start search(file=config.cms, must_exist=0, find_all=0,
  path=.:~/tex/dvips//:!!/usr/local/texmf/dvips//).
kdebug:search(config.cms)
=>/usr/local/texmf/dvips/cms/config.cms
```
<span id="page-29-0"></span>Figure 12: Finding configuration files

```
kdebug:start search(file=texc.pro, must\_exist=0, find\_all=0,
 path=.:~/tex/dvips//:!!/usr/local/texmf/dvips//:
       ~/tex/fonts/type1//:!!/usr/local/texmf/fonts/type1//).
kdebug:search(texc.pro) => /usr/local/texmf/dvips/base/texc.pro
```
Figure 13: Finding the prolog file

```
kdebug:start search(file=cmr10.tfm, must\_exist=1, find\_all=0,
 path=.:~/tex/fonts/tfm//:!!/usr/local/texmf/fonts/tfm//:
       /var/tex/fonts/tfm//).
kdebug:search(cmr10.tfm) => /usr/local/texmf/fonts/tfm/public/cm/cmr10.tfm
kdebug:start search(file=texps.pro, must\_exist=0, find\_all=0,
   ...
<texps.pro>
kdebug:start search(file=cmr10.pfb, must\_exist=0, find\_all=0,
 path=.:~/tex/dvips//:!!/usr/local/texmf/dvips//:
       ~/tex/fonts/type1//:!!/usr/local/texmf/fonts/type1//).
kdebug:search(cmr10.pfb) => /usr/local/texmf/fonts/type1/public/cm/cmr10.pfb
<cmr10.pfb>[1]
```
Figure 14: Finding the font file

longer version) for the same file. Then dvips goes on to find the generic configuration file config.ps before looking for the customization file .dvipsrc (which, in this case is *not found*). Finally, dvips locates the config file for the Computer Modern PostScript fonts config.cms (this was initiated with the -Pcms option on the dvips command). This file contains the list of the map files which define the relation between the TEX, PostScript and file system names of the fonts.

```
> more /usr/local/texmf/dvips/cms/config.cms
```

```
p +ams.map
```
p +cms.map

```
p +cmbkm.map
```
p +amsbkm.map

dvips thus goes on to find all these files, plus the generic map file psfonts.map, which is always loaded (it contains declarations for commonly used PostScript fonts; see the last part of Section [7.2.3](#page-26-1) for more details about PostScript map file handling).

At this point dvips identifies itself to the user:

This is dvips(k) 5.92b Copyright 2002 Radical Eye Software (www.radicaleye.com)

Then it goes on to look for the prolog file texc.pro:

```
kdebug:start search(file=texc.pro, must_exist=0, find_all=0,
  path=.:~/tex/dvips//:!!/usr/local/texmf/dvips//:
       ~/tex/fonts/type1//:!!/usr/local/texmf/fonts/type1//).
kdebug:search(texc.pro) => /usr/local/texmf/dvips/base/texc.pro
```
After having found the file in question, dvips outputs the date and time, and informs us that it will generate the file hello-world.ps, then that it needs the font file cmr10, and that the latter is declared as "resident" (no bitmaps needed):

```
TeX output 1998.02.26:1204' -> hello-world.ps
Defining font () cmr10 at 10.0pt
Font cmr10 <CMR10> is resident.
```
Now the search is on for the file  $cm10.tm$ , which is found, then a few more prolog files (not shown) are referenced, and finally the Type 1 instance cmr10.pfb of the font is located and included in the output file (see last line).

```
kdebug: start search(file=cmr10.tfm, must exist=1, find all=0,
 path=.:~/tex/fonts/tfm//:!!/usr/local/texmf/fonts/tfm//:
       /var/tex/fonts/tfm//).
kdebug:search(cmr10.tfm) => /usr/local/texmf/fonts/tfm/public/cm/cmr10.tfm
kdebug:start search(file=texps.pro, must_exist=0, find_all=0,
   ...
<texps.pro>
kdebug:start search(file=cmr10.pfb, must_exist=0, find_all=0,
 path=.:~/tex/dvips//:!!/usr/local/texmf/dvips//:
       ~/tex/fonts/type1//:!!/usr/local/texmf/fonts/type1//).
kdebug:search(cmr10.pfb) => /usr/local/texmf/fonts/type1/public/cm/cmr10.pfb
<cmr10.pfb>[1]
```
### <span id="page-30-0"></span>**7.3 Runtime options**

Another useful feature of Web2C is its possibility to control a number of memory parameters (in particular, array sizes) via the runtime file texmf.cnf read by Kpathsea. The memory settings can be found in Part 3 of that file in the T<sub>EX</sub> Live distribution. The more important are:

- main\_memory Total words of memory available, for TEX, METAFONT and MetaPost. You must make a new format file for each different setting. For instance, you could generate a "huge" version of TEX, and call the format file hugetex.fmt. Using the standard way of specifying the program name used by Kpathsea, the particular value of the main\_memory variable will then be read from texmf.cnf.
- extra\_mem\_bot Extra space for "large" TEX data structures: boxes, glue, breakpoints, etc. Especially useful if you use PICTEX.
- font mem size Number of words for font information available for T<sub>E</sub>X. This is more or less the total size of all TFM files read.
- hash\_extra Additional space for the hash table of control sequence names. Only  $\approx 10,000$  control sequences can be stored in the main hash table; if you have a large book with numerous crossreferences, this might not be enough. The default value of hash\_extra is 50000.

Of course, this facility is no substitute for truly dynamic arrays and memory allocation, but since these are extremely difficult to implement in the present T<sub>E</sub>X source, these runtime parameters provide a practical compromise allowing some flexibility.

### <span id="page-30-1"></span>**8 Acknowledgements**

TEX Live is a joint effort by virtually all of the TEX user groups. This edition of TEX Live was overseen by Karl Berry. The other principal contributors, past and present, are listed below.

• The English, German, Dutch, and Polish T<sub>E</sub>X user groups (TUG, DANTE e.V., NTG, and GUST, respectively), which provide the necessary technical and administrative infrastructure. Please join the T<sub>F</sub>X user group near you! (See <http://tug.org/usergroups.html>.)

- The CTAN team, notably Robin Fairbairns, Jim Hefferon, and Rainer Schöpf, which distributes the TEX Live images and provides the common infrastructure for package updates, upon which TEX Live depends.
- Nelson Beebe, for making many platforms available to T<sub>E</sub>X Live developers, and his own comprehensive testing.
- John Bowman, for making many changes to his advanced graphics program Asymptote to make it work in TEX Live.
- Peter Breitenlohner and the  $\varepsilon$ -T<sub>E</sub>X team for the stable foundation of future T<sub>E</sub>X's, and Peter specifically for stellar help with GNU autotools usage throughout T<sub>EX</sub> Live.
- Jin-Hwan Cho and all of the DVIPDFM*x* team, for their excellent driver and responsiveness to configuration issues.
- Thomas Esser, without whose marvelous teT<sub>E</sub>X package T<sub>E</sub>X Live would have never existed.
- Michel Goossens, who co-authored the original documentation.
- Eitan Gurari, whose T<sub>E</sub>X4ht is used to create the HTML version of this documentation, and who worked tirelessly to improve it at short notice, every year. Eitan prematurely passed away in June 2009, and we dedicate this documentation to his memory.
- Hans Hagen, for much testing and making his ConTEXt format (<http://pragma-ade.com>) work within T<sub>EX</sub> Live's framework.
- Hàn Thế Thành, Martin Schröder, and the pdfT<sub>E</sub>X team (<http://pdftex.org>) for continuing enhancements of T<sub>E</sub>X's abilities.
- Hartmut Henkel, for significant development contributions to  $\text{pdfTr}X$  LuaT<sub>E</sub>X, and more.
- Taco Hoekwater, for major renewed development efforts on MetaPost and (Lua)T<sub>E</sub>X ([http:](http://luatex.org) [//luatex.org](http://luatex.org)) itself, incorporating ConTEXt into TEX Live, giving Kpathsea multi-threaded functionality, and much more.
- Paweł Jackowski, for the Windows installer tlpm, and Tomasz Łuczak, for tlpmgui, used in past releases.
- Akira Kakuto, for providing the Windows binaries from his W32TEX distribution for Japanese TEX (<http://w32tex.org>), and many other development contributions.
- Jonathan Kew, for developing the remarkable XeT<sub>EX</sub> engine and taking the time and trouble to integrate it in T<sub>EX</sub> Live, as well as the initial version of the MacT<sub>EX</sub> installer, and also for our recommended front-end T<sub>E</sub>Xworks.
- Dick Koch, for maintaining MacTEX (<http://tug.org/mactex>) in very close tandem with TEX Live, and for his great good cheer in doing so.
- Reinhard Kotucha, for major contributions to the TFX Live 2008 infrastructure and installer, as well as Windows research efforts, the getnonfreefonts script, and more.
- Siep Kroonenberg, also for major contributions to the T<sub>E</sub>X Live 2008 infrastructure and installer, especially on Windows, and for the bulk of work updating this manual describing those features.
- Heiko Oberdiek, for the epstopdf package and many others, compressing the huge pst-geo data files so we could include them, and most of all, for his remarkable work on hyperref.
- Petr Olšak, who coordinated and checked all the Czech and Slovak material very carefully.
- Toshio Oshima, for his dviout previewer for Windows.
- Manuel Pégourié-Gonnard, for helping with package updates, documentation improvements, and texdoc development.
- Fabrice Popineau, for the original Windows support in TEX Live and work on the French documentation.
- Norbert Preining, the principal architect of the TEX Live 2008 infrastructure and installer, and also for coordinating the Debian version of TEX Live (together with Frank Küster), making many suggestions along the way.
- Sebastian Rahtz, for originally creating T<sub>EX</sub> Live and maintaining it for many years.
- Phil Taylor, for setting up the BitTorrent downloads.
- Tomasz Trzeciak, for wide-ranging help with Windows.
- Vladimir Volovich, for substantial help with porting and other maintenance issues, and especially for making it feasible to include xindy.
- Staszek Wawrykiewicz, the principal tester for all of TFX Live, and coordinator of the many major Polish contributions: fonts, Windows installation, and more.
- Olaf Weber, for his patient maintenance of Web2C.
- Gerben Wierda, for creating and maintaining the original Mac OS X support, and much integration and testing.
- Graham Williams, on whose work the TEX Catalogue of packages depends.

Builders of the binaries: Alan Braslau (amd64-kfreebsd, i386-kfreebsd), Peter Breitenlohner (x86\_64 linux), Karl Berry (i386-linux, sparc-linux), Ken Brown (i386-cygwin), Akira Kakuto (win32), Dick Koch (universal-darwin, x86\_64-darwin), Nikola Lečić (amd64-freebsd, i386-freebsd), Norbert Preining (alphalinux), Jukka Salmi (i386-netbsd), Thomas Schmitz (powerpc-linux), Apostolos Syropoulos (i386-solaris, x86\_64-solaris), Vladimir Volovich (powerpc-aix, sparc-solaris), Olaf Weber (mips-irix). For information on the TFX Live build process, see <http://tug.org/texlive/build.html>.

Current documentation translators: Boris Veytsman (Russian), Jjgod Jiang, Jinsong Zhao, Yue Wang, & Helin Gai (Chinese), Klaus Höppner (German), Manuel Pégourié-Gonnard (French), Marco Pallante (Italian), Nikola Lečić (Serbian), Petr Sojka & Jan Busa (Czech/Slovak), Staszek Wawrykiewicz (Polish). The TEX Live documentation web page is <http://tug.org/texlive/doc.html>.

Of course the most important acknowledgement must go to Donald Knuth, first for inventing TEX, and then for giving it to the world.

### <span id="page-32-0"></span>**9 Release history**

### <span id="page-32-1"></span>**9.1 Past**

Discussion began in late 1993 when the Dutch TEX Users Group was starting work on its 4AllTEX CD for MS-DOS users, and it was hoped at that time to issue a single, rational, CD for all systems. This was too ambitious a target for the time, but it did spawn not only the very successful 4AllTEX CD, but also the TUG Technical Council working group on a *TEX Directory Structure* (<http://tug.org/tds>), which specified how to create consistent and manageable collections of T<sub>E</sub>X support files. A complete draft of the TDS was published in the December 1995 issue of TUGboat, and it was clear from an early stage that one desirable product would be a model structure on CD. The distribution you now have is a very direct result of the working group's deliberations. It was also clear that the success of the 4AllTEX CD showed that Unix users would benefit from a similarly easy system, and this is the other main strand of TEX Live.

We first undertook to make a new Unix-based TDS CD in the autumn of 1995, and quickly identified Thomas Esser's teT<sub>EX</sub> as the ideal setup, as it already had multi-platform support and was built with portability across file systems in mind. Thomas agreed to help, and work began seriously at the start of 1996. The first edition was released in May 1996. At the start of 1997, Karl Berry completed a major new release of Web2c, which included nearly all the features which Thomas Esser had added in teT<sub>E</sub>X, and we decided to base the 2nd edition of the CD on the standard Web2C, with the addition of teT<sub>E</sub>X's texconfig script. The 3rd edition of the CD was based on a major revision of Web2C, 7.2, by Olaf Weber; at the same time, a new revision of teT<sub>EX</sub> was being made, and T<sub>EX</sub> Live included almost all of its features. The 4th edition followed the same pattern, using a new version of teTEX, and a new release of Web2C (7.3). The system now included a complete Windows setup.

For the 5th edition (March 2000) many parts of the CD were revised and checked, updating hundreds of packages. Package details were stored in XML files. But the major change for TEX Live 5 was that all non-free software was removed. Everything in TEX Live is now intended to be compatible with the Debian Free Software Guidelines (<http://www.debian.org/intro/free>); we have done our best to check the license conditions of all packages, but we would very much appreciate hearing of any mistakes.

The 6th edition (July 2001) had much more material updated. The major change was a new install concept: the user could select a more exact set of needed collections. Language-related collections were completely reorganized, so selecting any of them installs not only macros, fonts, etc., but also prepares an appropriate language.dat.

The 7th edition of 2002 had the notable addition of Mac OS X support, and the usual myriad of updates to all sorts of packages and programs. An important goal was integration of the source back with teT<sub>E</sub>X, to correct the drift apart in versions  $5$  and  $6$ .

### <span id="page-32-2"></span>**9.1.1 2003**

In 2003, with the continuing flood of updates and additions, we found that T<sub>E</sub>X Live had grown so large it could no longer be contained on a single CD, so we split it into three different distributions (see section  $2.1$ , p. [4\)](#page-3-1). In addition:

- At the request of the L<sup>A</sup>T<sub>EX</sub> team, we changed the standard latex and pdflatex commands to now use  $\varepsilon$ -T<sub>E</sub>X (see p. [6\)](#page-5-0).
- The new Latin Modern fonts were included (and are recommended).
- Support for Alpha OSF was removed (HPUX support was removed previously), since no one had (or volunteered) hardware available on which to compile new binaries.
- Windows setup was substantially changed; for the first time an integrated environment based on XEmacs was introduced.
- Important supplementary programs for Windows (Perl, Ghostscript, ImageMagick, Ispell) are now installed in the TEX Live installation directory.
- Font map files used by dvips, dvipdfm and pdftex are now generated by the new program updmap and installed into texmf/fonts/map.
- T<sub>EX</sub>, METAFONT, and MetaPost now, by default, output most input characters (32 and above) as themselves in output (e.g., \write) files, log files, and the terminal, i.e., *not* translated using the  $\hat{\ }$  notation. In TEX Live 7, this translation was dependent on the system locale settings; now, locale settings do not influence the T<sub>E</sub>X programs' behavior. If for some reason you need the ^^ output, rename the file texmf/web2c/cp8bit.tcx. (Future releases will have cleaner ways to control this.)
- This documentation was substantially revised.
- Finally, since the edition numbers had grown unwieldy, the version is now simply identified by the year: T<sub>EX</sub> Live 2003.

#### <span id="page-33-0"></span>**9.1.2 2004**

2004 saw many changes:

• If you have locally-installed fonts which use their own .map or (much less likely) .enc support files, you may need to move those support files.

.map files are now searched for in subdirectories of fonts/map only (in each texmf tree), along the TEXFONTMAPS path. Similarly, .enc files are now searched for in subdirectories of fonts/enc only, along the ENCFONTS path. updmap will attempt to warn about problematic files.

For methods of handling this and other information, please see [http://tug.org/texlive/](http://tug.org/texlive/mapenc.html) [mapenc.html](http://tug.org/texlive/mapenc.html).

- The TEX Collection has been expanded with the addition of a MiKTEX-based installable CD, for those who prefer that implementation to Web2C. See section [2](#page-3-0) (p. [4\)](#page-3-0).
- Within T<sub>EX</sub> Live, the single large texmf tree of previous releases has been replaced by three: texmf, texmf-dist, and texmf-doc. See section [2.2](#page-3-2)  $(p. 4)$  $(p. 4)$ , and the README files for each.
- All T<sub>E</sub>X-related input files are now collected in the tex subdirectory of texmf\* trees, rather than having separate sibling directories tex. etcx. pdftex. pdfetex. etc. See rather than having separate sibling directories tex, etex, pdftex, pdfetex, etc. texmf-dist/doc/generic/tds/tds.html#Extensions.
- Helper scripts (not meant to be invoked by users) are now located in a new scripts subdirectory of texmf\* trees, and can be searched for via kpsewhich -format=texmfscripts. So if you have programs which call such scripts, they'll need to be adjusted. See texmf-dist/doc/generic/tds/tds.html#Scripts.
- Almost all formats leave most characters printable as themselves via the "translation file" cp227. tcx, instead of translating them with the  $\hat{\ }$  notation. Specifically, characters at positions 32–256, plus tab, vertical tab, and form feed are considered printable and not translated. The exceptions are plain T<sub>E</sub>X (only 32–126 printable), ConT<sub>E</sub>Xt (0–255 printable), and the Ω-related formats. This default behavior is almost the same as in T<sub>E</sub>X Live 2003, but it's implemented more cleanly, with more possibilities for customization. See texmf/doc/web2c/web2c.html#TCX-files. (By the way, with Unicode input, TEX may output partial character sequences when showing error contexts, since it is byte-oriented.)
- pdfetex is now the default engine for all formats except (plain) tex itself. (Of course it generates DVI when run as latex, etc.) This means, among other things, that the microtypographic features of pdftex are available in LATEX, ConTEXt, etc., as well as the *ε*-TEX features (texmf-dist/doc/ etex/base/).

It also means it's *more important than ever* to use the ifpdf package (works with both plain and  $\text{LATEX}$  or equivalent code, because simply testing whether **\pdfoutput** or some other primitive is defined is not a reliable way to determine if PDF output is being generated. We made this

### 9 RELEASE HISTORY 35

backward compatible as best we could this year, but next year, \pdfoutput may be defined even when DVI is being written.

- pdfT<sub>F</sub>X (<http://pdftex.org>) has many new features:
	- **–** \pdfmapfile and \pdfmapline provide font map support from within a document.
	- **–** Microtypographic font expansion can be used more easily.
	- <http://www.ntg.nl/pipermail/ntg-pdftex/2004-May/000504.html>
	- **–** All parameters previously set through the special configuration file pdftex.cfg must now be set through primitives, typically in pdftexconfig.tex; pdftex.cfg is no longer supported. Any extant .fmt files must be redumped when pdftexconfig.tex is changed.
	- **–** See the pdfTEX manual for more: texmf-dist/doc/pdftex/manual/pdftex-a.pdf.
- The \input primitive in tex (and mf and mpost) now accepts double quotes containing spaces and other special characters. Typical examples:

\input "filename with spaces" % plain \input{"filename with spaces"} % latex

See the Web2C manual for more: texmf/doc/web2c.

- encT<sub>EX</sub> support is now included within Web2C and consequently all T<sub>EX</sub> programs, via the -enc option — *only when formats are built*. encTEX supports general re-encoding of input and output, enabling full support of Unicode (in UTF-8). See texmf-dist/doc/generic/enctex/ and <http://www.olsak.net/enctex.html>.
- Aleph, a new engine combining  $\varepsilon$ -T<sub>E</sub>X and  $\Omega$ , is available. A little information is available in texmf-dist/doc/aleph/base and [http://www.tex.ac.uk/cgi-bin/texfaq2html?label=](http://www.tex.ac.uk/cgi-bin/texfaq2html?label=aleph) [aleph](http://www.tex.ac.uk/cgi-bin/texfaq2html?label=aleph). The IATEX-based format for Aleph is named lamed.
- The latest LATEX release has a new version of the LPPL now officially a Debian-approved license. Assorted other updates, see the ltnews files in texmf-dist/doc/latex/base.
- dvipng, a new program for converting DVI to PNG image files, is included. See texmf/doc/man/ man1/dvipng.1.
- We reduced the cbgreek package to a "medium" sized set of fonts, with the assent and advice of the author (Claudio Beccari). The excised fonts are the invisible, outline, and transparency ones, which are relatively rarely used, and we needed the space. The full set is of course available from CTAN (<http://mirror.ctan.org/tex-archive/fonts/greek/cb>).
- oxdvi has been removed; just use xdvi.
- The ini and vir commands (links) for tex, mf, and mpost are no longer created, such as initex. The ini functionality has been available through the command-line option -ini for years now.
- i386-openbsd platform support was removed. Since the tetex package in the BSD Ports system is available, and GNU/Linux and FreeBSD binaries were available, it seemed volunteer time could be better spent elsewhere.
- On sparc-solaris (at least), you may have to set the LD LIBRARY PATH environment variable to run the t1utils programs. This is because they are compiled with  $C++$ , and there is no standard location for the runtime libraries. (This is not new in 2004, but wasn't previously documented.) Similarly, on mips-irix, the MIPSpro 7.4 runtimes are required.

### <span id="page-34-0"></span>**9.1.3 2005**

2005 saw the usual huge number of updates to packages and programs. The infrastructure stayed relatively stable from 2004, but inevitably there were some changes there as well:

• New scripts texconfig-sys, updmap-sys, and fmtutil-sys were introduced, which modify the configuration in the system trees. The texconfig, updmap, and fmtutil scripts now modify user-specific files, under \$HOME/.texlive2005.

- Corresponding new variables TEXMFCONFIG and TEXMFSYSCONFIG to specify the trees where configuration files (user or system, respectively) are found. Thus, you may need to move personal versions of fmtutil.cnf and updmap.cfg to these places; another option is to redefine TEXMFCONFIG or TEXMFSYSCONFIG in texmf.cnf. In any case the real location of these files and the values of TEXMFCONFIG and TEXMFSYSCONFIG must agree. See section [2.3,](#page-4-0) p. [5.](#page-4-0)
- Last year, we kept \pdfoutput and other primitives undefined for DVI output, even though the pdfetex program was being used. This year, as promised, we undid that compatibility measure. So if your document uses \ifx\pdfoutput\undefined to test if PDF is being output, it will need to be changed. You can use the package if pdf.sty (which works under both plain  $TFX$  and  $\angle$ FFX) to do this, or steal its logic.
- Last year, we changed most formats to output (8-bit) characters as themselves (see previous section). The new TCX file empty.tcx now provides an easier way to get the original  $\hat{\ }$  notation if you so desire, as in:

```
latex --translate-file=empty.tcx yourfile.tex
```
- The new program dvipdfmx is included for translation of DVI to PDF; this is an actively maintained update of dvipdfm (which is also still available for now, though no longer recommended).
- The new programs pdfopen and pdfclose are included to allow reloading of pdf files in the Adobe Acrobat Reader without restarting the program. (Other pdf readers, notably xpdf, gv, and gsview, have never suffered from this problem.)
- For consistency, the variables HOMETEXMF and VARTEXMF have been renamed to TEXMFHOME and TEXMFSYSVAR, respectively. There is also TEXMFVAR, which is by default user-specific. See the first point above.

#### <span id="page-35-0"></span>**9.1.4 2006–2007**

In 2006–2007, the major new addition to T<sub>EX</sub> Live was the XeT<sub>EX</sub> program, available as the xetex and xelatex programs; see <http://scripts.sil.org/xetex>.

MetaPost also received a notable update, with more planned for the future ([http://tug.org/](http://tug.org/metapost/articles) [metapost/articles](http://tug.org/metapost/articles)), likewise pdfTEX (<http://tug.org/applications/pdftex>).

The T<sub>EX</sub> .fmt (high-speed format) and the similar files for MetaPost and METAFONT are now stored in subdirectories of texmf/web2c, instead of in the directory itself (although the directory is still searched, for the sake of existing .fmt's). The subdirectories are named for the 'engine' in use, such as tex or pdftex or xetex. This change should be invisible in normal use.

The (plain) tex program no longer reads %& first lines to determine what format to run; it is the pure Knuthian T<sub>E</sub>X. (L<sup>AT</sup>EX and everything else do still read  $%$  lines).

Of course the year also saw (the usual) hundreds of other updates to packages and programs. As usual, please check CTAN (<http://mirror.ctan.org>) for updates.

Internally, the source tree is now stored in Subversion, with a standard web interface for viewing the tree, as linked from our home page. Although not visible in the final distribution, we expect this will provide a stable development foundation for future years.

Finally, in May 2006 Thomas Esser announced that he would no longer be updating teT<sub>E</sub>X ([http:](http://tug.org/tetex) [//tug.org/tetex](http://tug.org/tetex)). As a result, there was been a surge of interest in T<sub>EX</sub> Live, especially among GNU/Linux distributors. (There is a new tetex installation scheme in TFX Live, which provides an approximate equivalent.) We hope this will eventually translate to improvements in the TEX environment for everyone.

### <span id="page-35-1"></span>**9.1.5 2008**

In 2008, the entire T<sub>EX</sub> Live infrastructure was redesigned and reimplemented. Complete information about an installation is now stored in a plain text file tlpkg/texlive.tlpdb.

Among other things, this finally makes possible upgrading a TEX Live installation over the Internet after the initial installation, a feature MiKTEX has provided for many years. We expect to regularly update new packages as they are released to CTAN.

The major new engine LuaT<sub>EX</sub> (<http://luatex.org>) is included; besides a new level of flexibility in typesetting, this provides an excellent scripting language for use both inside and outside of TEX documents.

Support among Windows and the Unix-based platforms is now much more uniform. In particular, most Perl and Lua scripts are now available on Windows, using the Perl internally distributed with T<sub>EX</sub> Live.

The new tlmgr script (section [5\)](#page-18-0) is the general interface for managing T<sub>E</sub>X Live after the initial installation. It handles package updates and consequent regeneration of formats, map files, and language files, optionally including local additions.

With the advent of tlmgr, the texconfig actions to edit the format and hyphenation configuration files are now disabled.

The xindy indexing program (<http://xindy.sourceforge.net/>) is now included on most platforms.

The kpsewhich tool can now report all matches for a given file (option –all) and limit matches to a given subdirectory (option –subdir).

The dvipdfmx program now includes functionality to extract bounding box information, via the command name extractbb; this was one of the last features provided by dvipdfm not in dvipdfmx.

The font aliases Times-Roman, Helvetica, and so on have been removed. Different packages expected them to behave differently (in particular, to have different encodings), and there was no good way to resolve this.

The platex format has been removed, to resolve a name conflict with a completely different Japanese platex; the polski package is now the main Polish support.

Internally, the WEB string pool files are now compiled into the binaries, to ease upgrades.

Finally, the changes made by Donald Knuth in his 'T<sub>EX</sub>' tuneup of 2008' are included in this release. See <http://tug.org/TUGboat/Articles/tb29-2/tb92knut.pdf>.

#### <span id="page-36-0"></span>**9.1.6 2009**

In 2009, the default output format for  $Lua(E)T<sub>F</sub>X$  is now PDF, to take advantage of  $LuaT<sub>F</sub>X$ 's Open-Type support, et al. New executables named dviluatex and dvilualatex run LuaT<sub>EX</sub> with DVI output. The LuaT<sub>EX</sub> home page is <http://luatex.org>.

The original Omega engine and Lambda format have been excised, after discussions with the Omega authors. The updated Aleph and Lamed remain, as do the Omega utilities.

A new release of the AMS Type 1 fonts is included, including Computer Modern: a few shape changes made over the years by Knuth in the Metafont sources have been integrated, and the hinting has been updated. The Euler fonts have been thoroughly reshaped by Hermann Zapf (see [http://tug.](http://tug.org/TUGboat/Articles/tb29-2/tb92hagen-euler.pdf) [org/TUGboat/Articles/tb29-2/tb92hagen-euler.pdf](http://tug.org/TUGboat/Articles/tb29-2/tb92hagen-euler.pdf)). In all cases, the metrics remain unchanged. The AMS fonts home page is <http://www.ams.org/tex/amsfonts.html>.

The new GUI front end T<sub>E</sub>Xworks is included for Windows, and also in MacT<sub>E</sub>X. For other platforms, and more information, see the T<sub>E</sub>Xworks home page, <http://tug.org/texworks>. It is a cross-platform front end inspired by the Mac OS X TeXShop editor, aiming at ease-of-use.

The graphics program Asymptote is included for several platforms. This implements a text-based graphics description language vaguely akin to MetaPost, but with advanced 3D support and other features. Its home page is <http://asymptote.sourceforge.net>.

The separate dvipdfm program has been replaced by dvipdfmx, which operates in a special compatibility mode under that name. dvipdfmx includes CJK support and has accumulated many other fixes over the years since the last dvipdfm release. The DVIPDFMx home page is [http://project.ktug.](http://project.ktug.or.kr/dvipdfmx) [or.kr/dvipdfmx](http://project.ktug.or.kr/dvipdfmx).

Executables for the cygwin and i386-netbsd platforms are now included, while we were advised that OpenBSD users get TEX through their package systems, plus there were difficulties in making binaries that have a chance of working on more than one version.

A miscellany of smaller changes: we now use xz compression, the stable replacement for lzma ([http:](http://tukaani.org/xz/) [//tukaani.org/xz/](http://tukaani.org/xz/)); a literal  $\$ is allowed in filenames when it does not introduce a known variable name; the Kpathsea library is now multi-threaded (made use of in MetaPost); the entire TEX Live build is now based on Automake.

Final note on the past: all releases of T<sub>EX</sub> Live, along with ancillary material such as CD labels, are available at <ftp://tug.org/historic/systems/texlive>.

#### <span id="page-36-1"></span>**9.1.7 2010**

In 2010, the default version for PDF output is now 1.5, enabling more compression. This applies to all the T<sub>EX</sub> engines when used to produce PDF and to dvipdfmx. Loading the pdf14 LATEX package changes back to PDF 1.4, or set \pdfminorversion=4.

pdf(LA)TEX now *automatically* converts a requested Encapsulated PostScript (EPS) file to PDF, via the epstopdf package, when and if the LAT<sub>EX</sub> graphics.cfg configuration file is loaded, and PDF is being output. The default options are intended to eliminate any chance of hand-created PDF files being overwritten, but you can also prevent epstopdf from being loaded at all by putting \newcommand{\DoNotLoadEpstopdf}{} (or \def...) before the \documentclass declaration. It is also not loaded if the pst-pdf package is used. For more details, see the epstopdf package documentation (<http://ctan.org/pkg/epstopdf-pkg>).

A related change is that execution of a very few external commands from T<sub>E</sub>X, via the \write18 feature, is now enabled by default. These are commands are repstopdf, makeindex, kpsewhich, bibtex, and bibtex8; the list is defined in texmf.cnf. Environments which must disallow all such external commands can deselect this option in the installer (see section [3.2.4\)](#page-10-0), or override the value after installation by running tlmgr conf texmf shell\_escape 0.

Yet another related change is that BIBT<sub>EX</sub> and Makeindex now refuse to write their output files to an arbitrary directory (like TEX itself), by default. This is so they can now be enabled for use by the restricted \write18. To change this, the TEXMFOUTPUT environment variable can be set, or the openout\_any setting changed.

XeTEX now supports margin kerning along the same lines as pdfTEX. (Font expansion is not presently supported.)

By default, tlmgr now saves one backup of each package updated (tlmgr option autobackup 1), so broken packages updates can be easily reverted with tlmgr restore. If you do post-install updates, and don't have the disk space for the backups, run tlmgr option autobackup 0.

New programs included: the pT<sub>E</sub>X engine and related utilities for typesetting Japanese; the BIBT<sub>EX</sub>U program for Unicode-enabled BibTEX; the chktex utility (<http://baruch.ev-en.org/proj/chktex>) for checking (LA)TEX documents; the dvisvgm (<http://dvisvgm.sourceforge.net>) DVI-to-SVG translator.

Executables for these new platforms are now included: amd64-freebsd, amd64-kfreebsd, i386-freebsd, i386-kfreebsd, x86\_64-darwin, x86\_64-solaris.

A change in T<sub>E</sub>X Live 2009 that we failed to note: numerous T<sub>E</sub>X4ht-related executables ([http:](http://tug.org/tex4ht) [//tug.org/tex4ht](http://tug.org/tex4ht)) were removed from the binary directories. The generic mk4ht program can be used to run any of the various tex4ht combinations.

Finally, the T<sub>EX</sub> Live release on the T<sub>EX</sub> Collection DVD can no longer be run live (oddly enough). A single DVD no longer has enough room. One beneficial side effect is that installation from the physical DVD is much faster.

### <span id="page-37-0"></span>**9.2 Present**

2011 saw relatively few changes.

The Mac OS X binaries (universal-darwin and x86\_64-darwin) now work only on Leopard or later; Panther and Tiger are no longer supported.

The biber program for bibliography processing is included on common platforms. Its development is closely coupled with the biblatex package, which completely reimplements the bibliographical facilities provided by LaTeX.

The MetaPost (mpost) program no longer creates or uses .mem files. The needed files, such as plain.mp, are simply read on every run. This is related to supporting MetaPost as a library, which is another significant though not user-visible change.

The updmap implementation in Perl, previously used only on Windows, has been revamped and is now used on all platforms. There shouldn't be any user-visible changes as a result, except that it runs much faster.

### <span id="page-37-1"></span>**9.3 Future**

*TEX Live is not perfect!* (And never will be.) We intend to continue to release new versions, and would like to provide more help material, more utilities, more installation programs, and (of course) an ever-improved and better-checked tree of macros and fonts. This work is all done by volunteers in their spare time, and so there is always more to do. Please see <http://tug.org/texlive/contribute.html>.

Please send corrections, suggestions, and offers of help to:

[tex-live@tug.org](mailto:tex-live@tug.org) <http://tug.org/texlive>

Happy T<sub>E</sub>Xing!